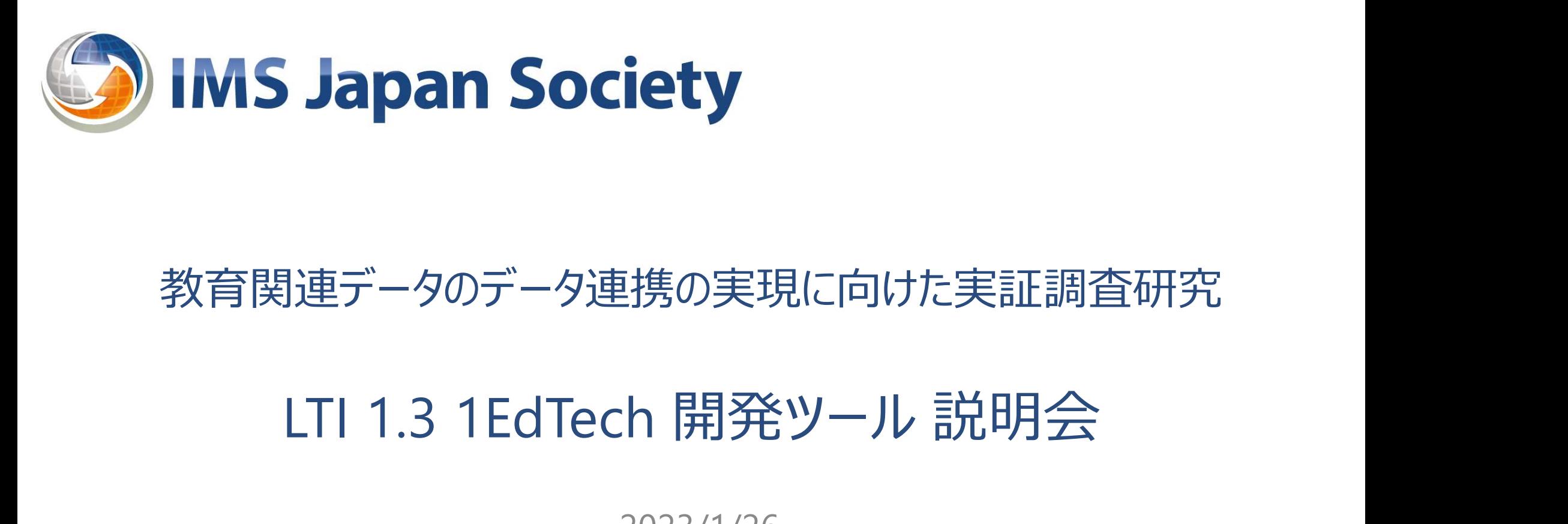

### 教育関連データのデータ連携の実現に向けた実証調査研究

2023/1/26 日本IMS協会 F-タのデータ連携の実現に向けた実証調査研究<br>1.3 1EdTech 開発ツール 説明会<br><sub>2023/1/26</sub><br><sub>日本IMS協会</sub><br>IMS Global Certified Trainer: IMS認定訓練/実装支援管理士<br>秦 隆博 携の実現に向けた実証調査研究<br>- 開発ツール 説明会<br>-023/1/26<br><sub>本IMS協会</sub><br>- <sub>Iner: IMS認定訓練/実装支援管理士<br>秦 隆博</sub>

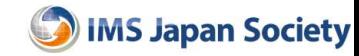

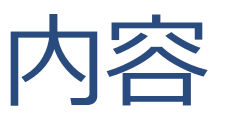

- 開発実装に向けた解説 ← 2022年12月12日勉強会 – LTI 1.3 CORE 技術標準概要 – LTI 1.3 開発支援リソース **— 内容**<br><br>中 LTI 1.3 CORE 技術標準概要<br>— LTI 1.3 開発支援リソース<br>- LTI 1.3 開発支援リソース<br>IEdTech LTI 1.3 実装支援ツール紹介<br>— Reference Implementation : リファレンス・インプリメンテーション : RI<br>← 2022年12月27日勉強会<br>— Conformance Test Suite : TS : コンフォーマンス・テスト・スイート
- 1EdTech LTI 1.3 実装支援ツール紹介

• ← 2022年12月27日勉強会

– Conformance Test Suite : TS : コンフォーマンス・テスト・スイート

### 1EDTECH LTI 1.3 実装支援ツール コンフォーマンス・テスト・ツール

Conformance Test Tool

3

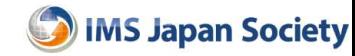

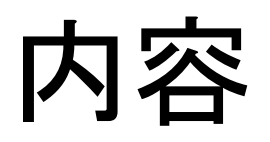

- 1EdTech LTI 1.3 実装支援ツール紹介
- Conformance Test Suite : TS: コンフォーマンス・テスト・ツール **つims Japar**<br>Tech LTI 1.3 実装支援ツール紹介<br>onformance Test Suite : TS: コンフォーマンス・テスト・ツール<br>• ログイン方法<br>• TS [ Platform , Tool ] と RI [ Platfom , Tool ] 間の接続テスト<br>– Ts – RI 接続用 RI TEAM: 「DA-LTI-Training TestSuit」<br>– Test Suit による開発支援ステップ
	- ログイン方法
	- -
		- - » 注意点: シングルバイト制約
			- » 事前接続設定の確認
			- » テストケースの理解

# Conformance Test Tool 起動手順 方法

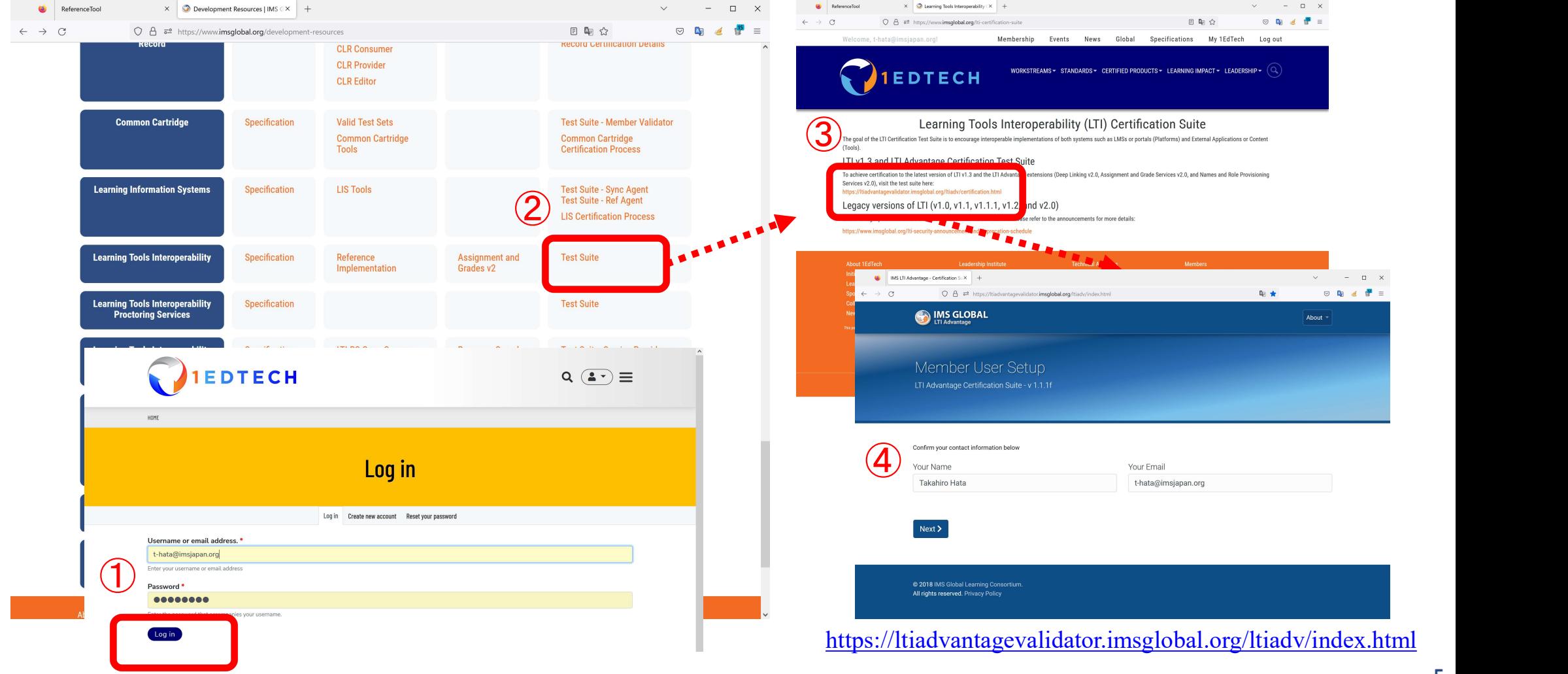

# Conformance Test Tool 起動手順 方法2

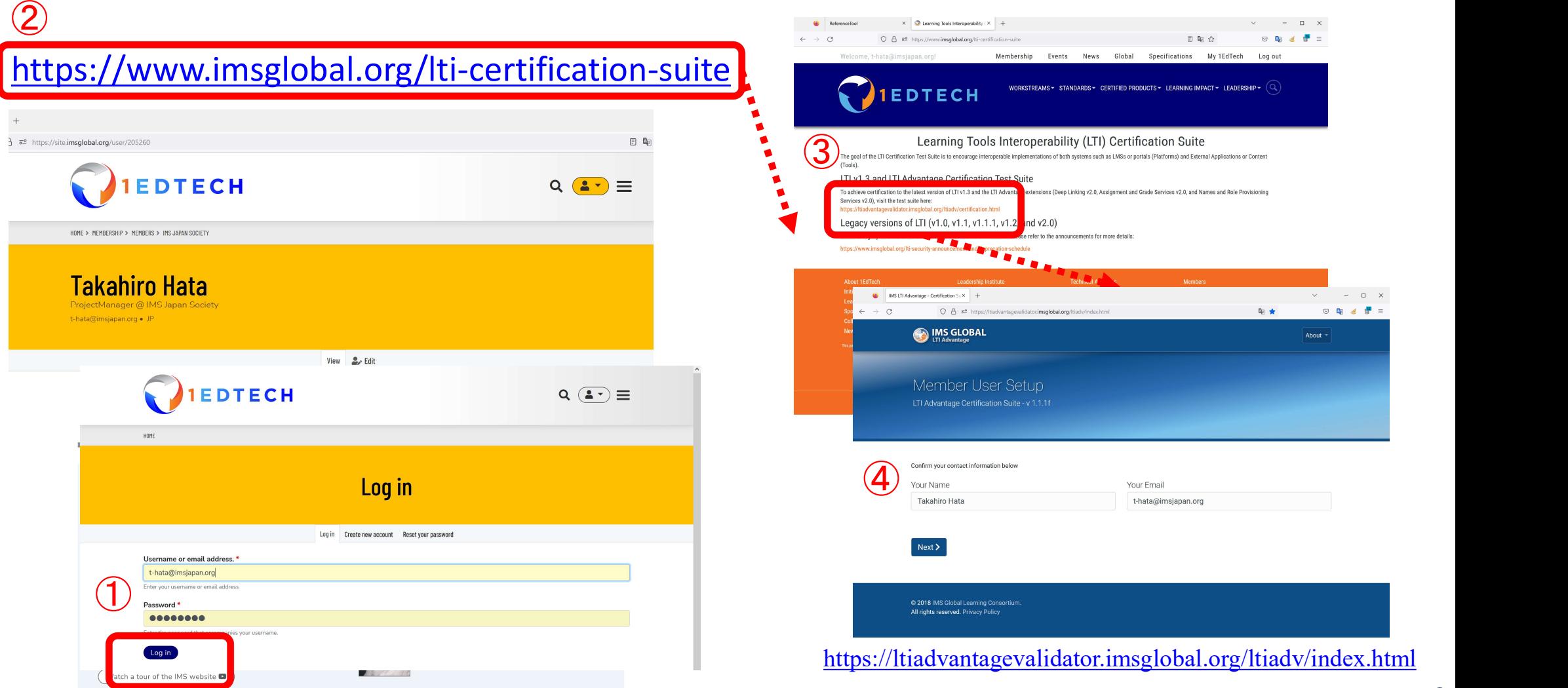

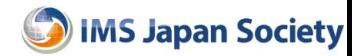

# RI Test Tool 起動手順 方法2

### https://lti-ri.imsglobal.org/

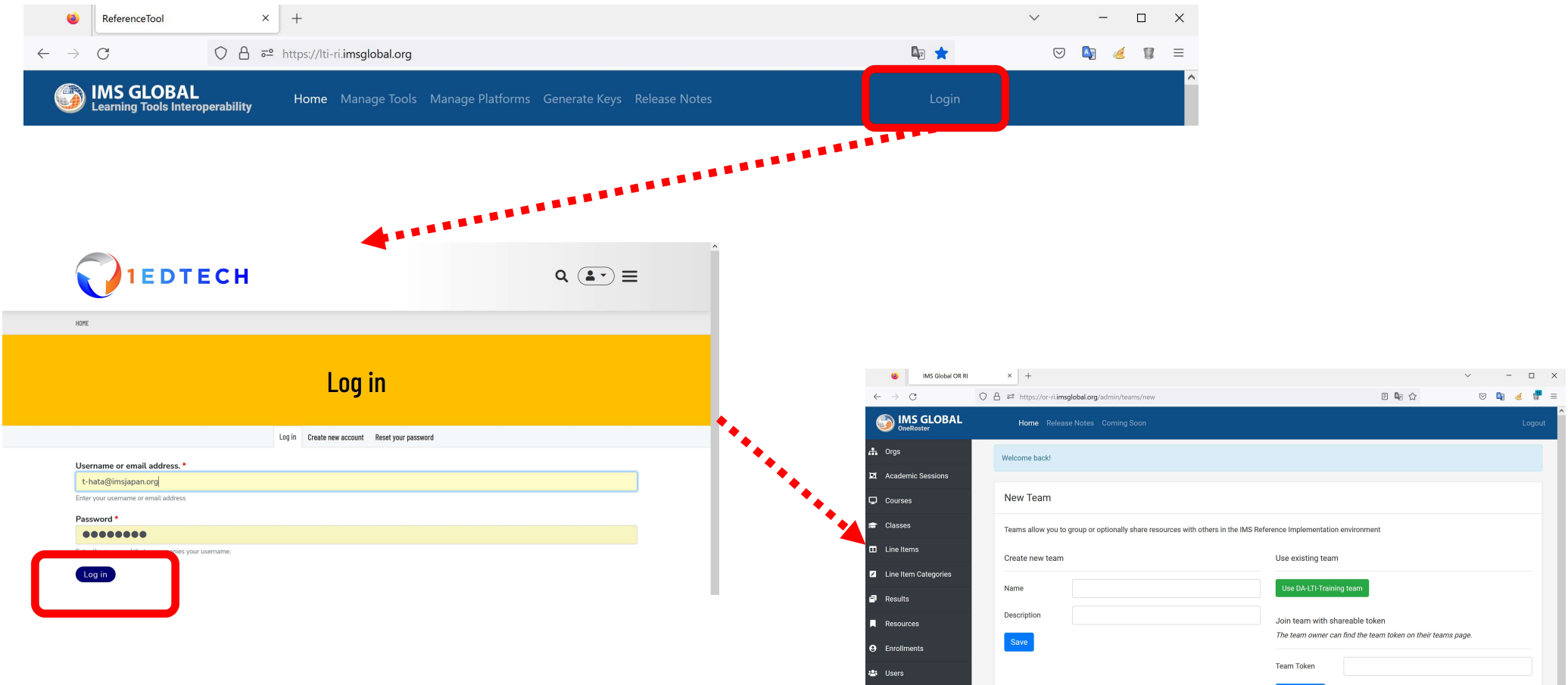

**EU** Demographics

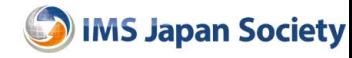

### Team作成/参加

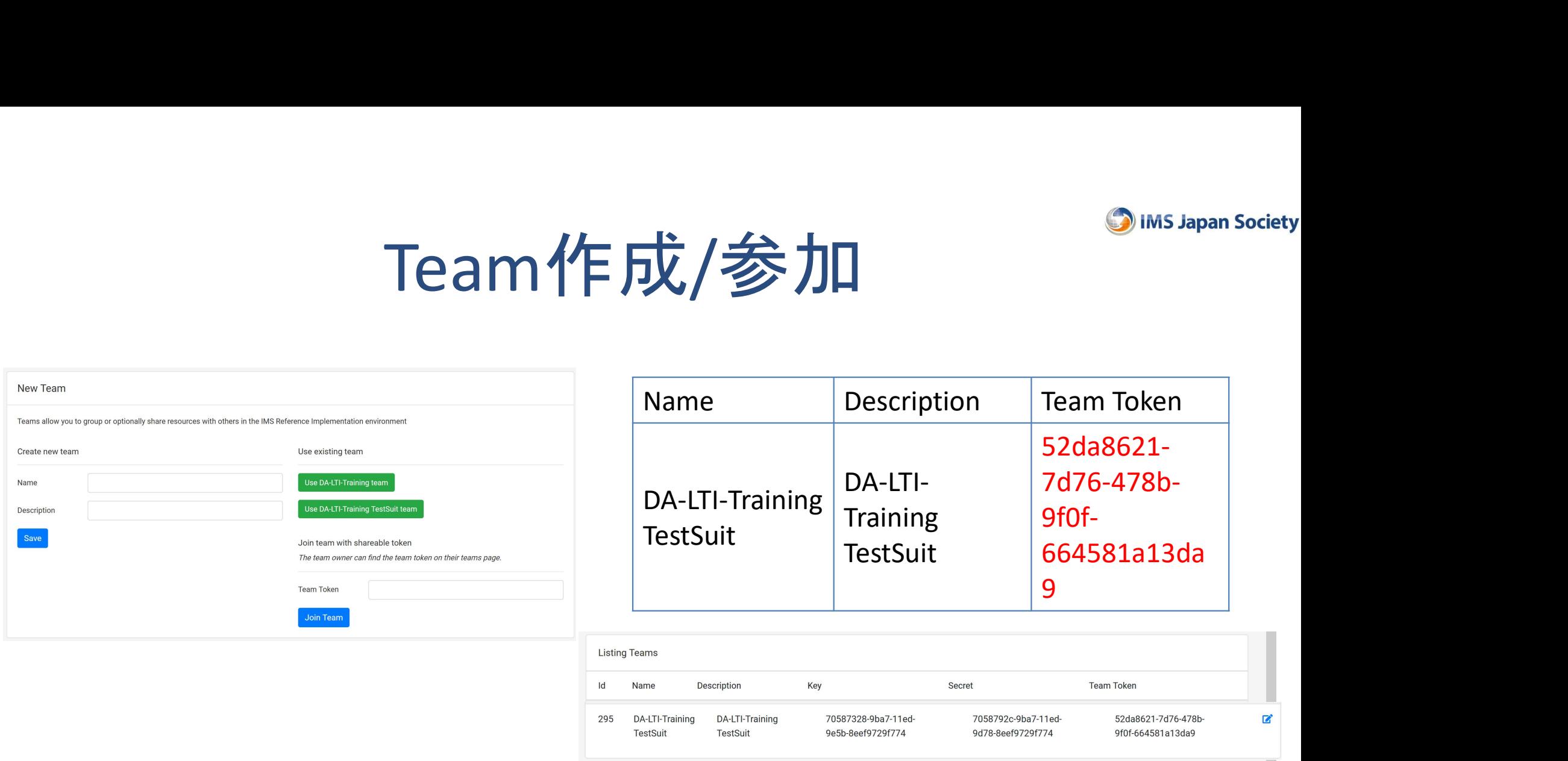

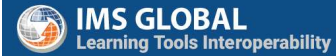

Home Manage Tools Manage Platforms Generate Keys Release Notes

Logged in as: t-hata@imsjapan.org Logout Team: DA-LTI-Training TestSuit

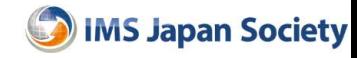

### RI による開発支援ステップ

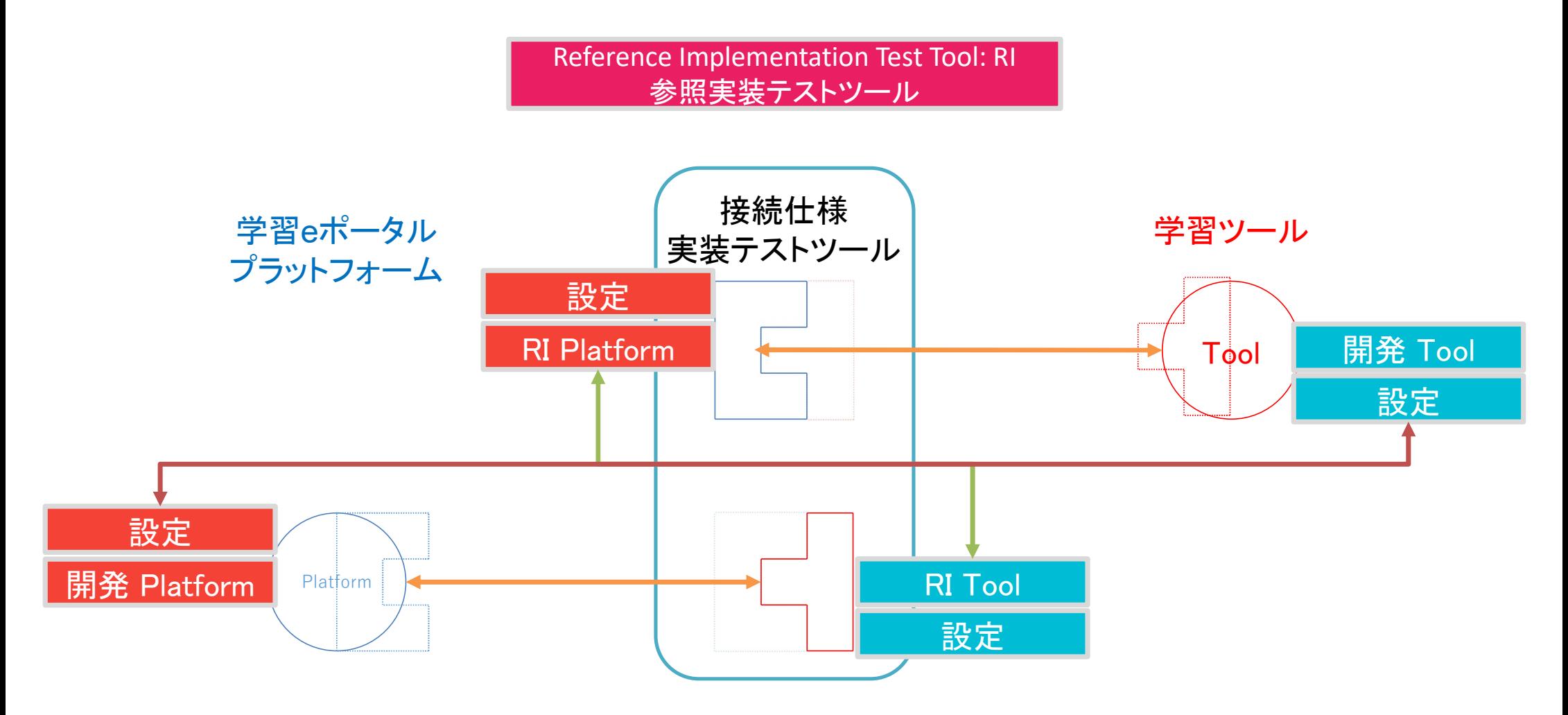

Test Suit と RI による開発支援ステップ

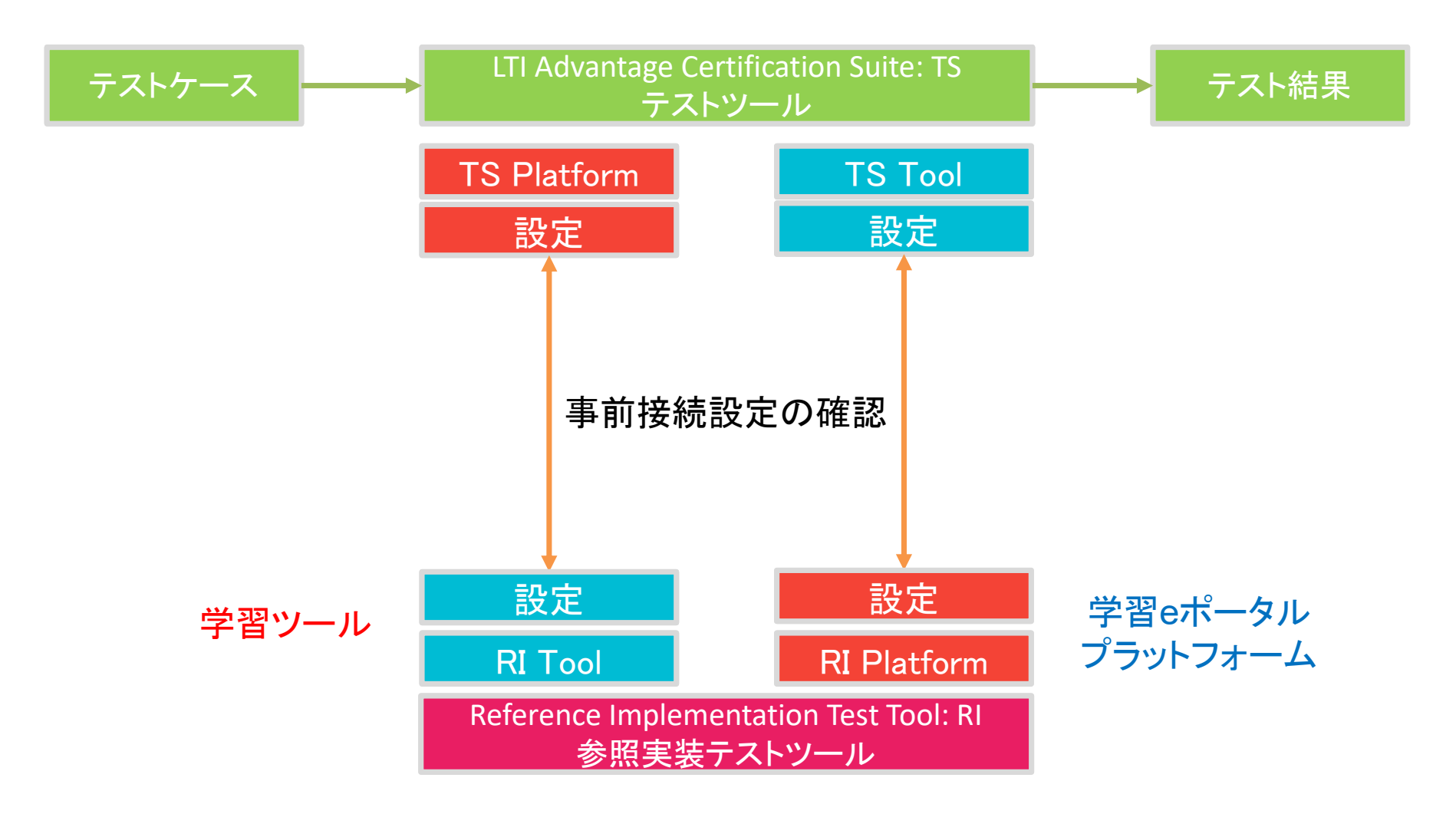

# Test Suit による開発支援ステップ

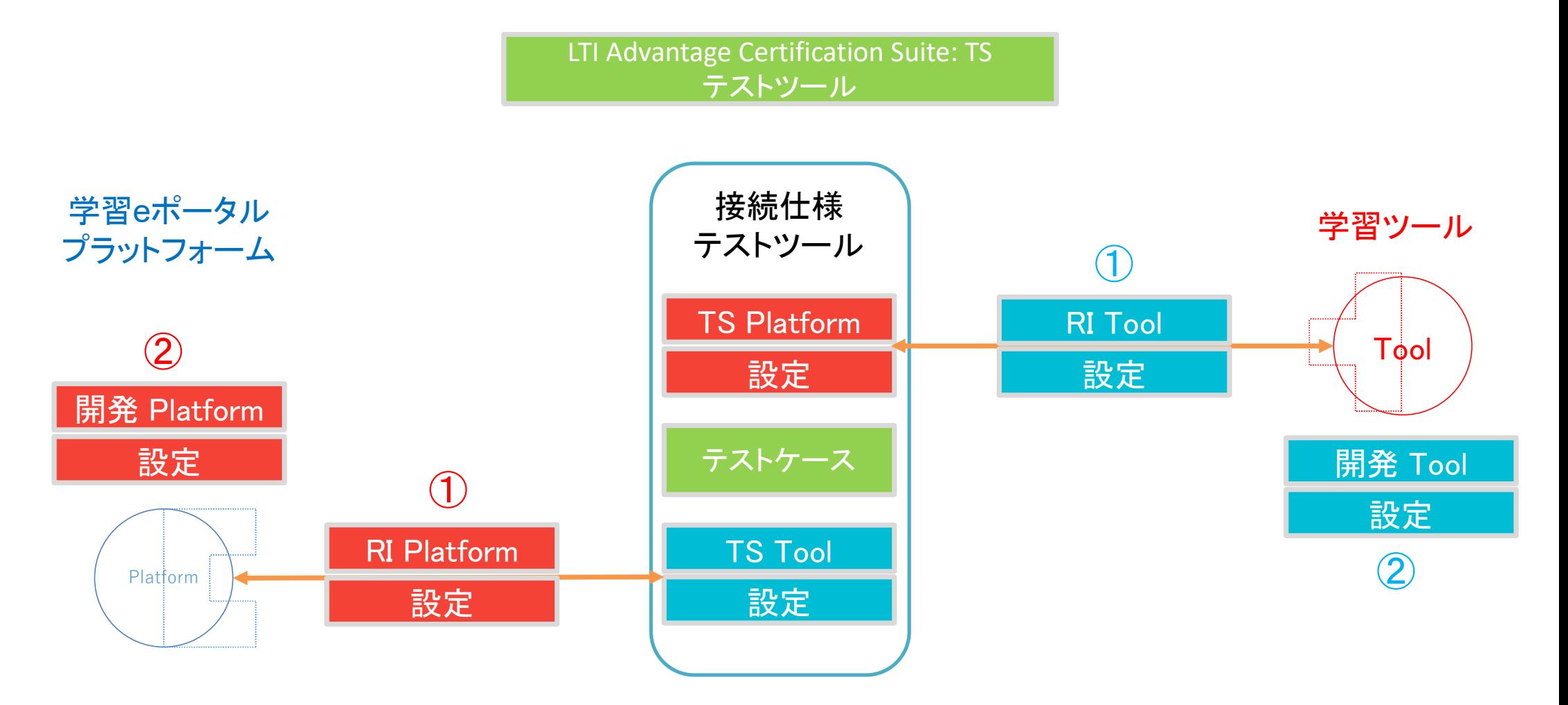

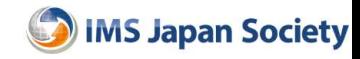

### LTI Advantage Certification Suite: Test Suite : TS

- Platform/Toolの接続シミュレーション
	- RI: LTI仕様に基づいた「送受信データ: Claim」の確認
		- 接続確認(プロトコル, データ)
		- 開発フェーズ: 独自ユースケース & テストケース
	- TS: LTI仕様に基づいた「テストケース」による挙動確認
		- 開発PlatformとTS Tool/開発ToolとTS Platformの接続設定
		- テストケース: 正常系/異常系(エラー処理)
	- 全てのテストをクリアした結果データを送信すると認定可能
		- 今回のプロジェクトでは認定は範囲外

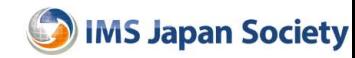

### 利用ポイント

- LTI <sup>®</sup> Advantage Certification Suite Instructions : Instructions.pdf
- 入力プロファイルに基づいて再現・再開
	- 失敗しても、繰り返し実施可能
	- Profileデータなど入力値はシングルバイト
	- 事前接続登録設定
- 仕様に基づいた「テストケース」の項目理解
	- 正常系(Role: Learner/Instructor, PII/NoPII)
	- 異常系(エラー処理: LTI Library Error Message)
- テスト方法, テスト結果記録方法, (認定請求方法)

**IMS Japan Society** 

### Test Suit による開発支援ステップ

LTI Advantage Certification Suite: TS テストツール

Instructions.pdf : LTI ® Advantage Certification Suite Instructions

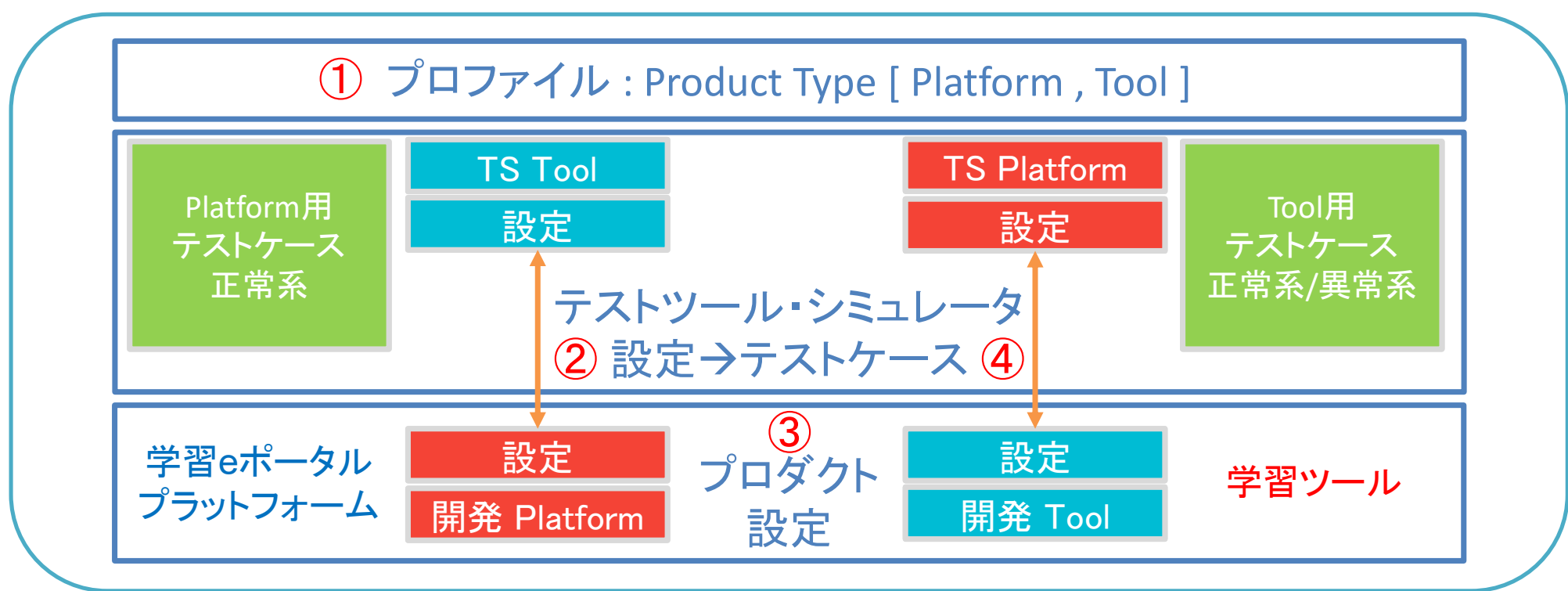

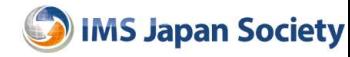

### TS プロファイル設定

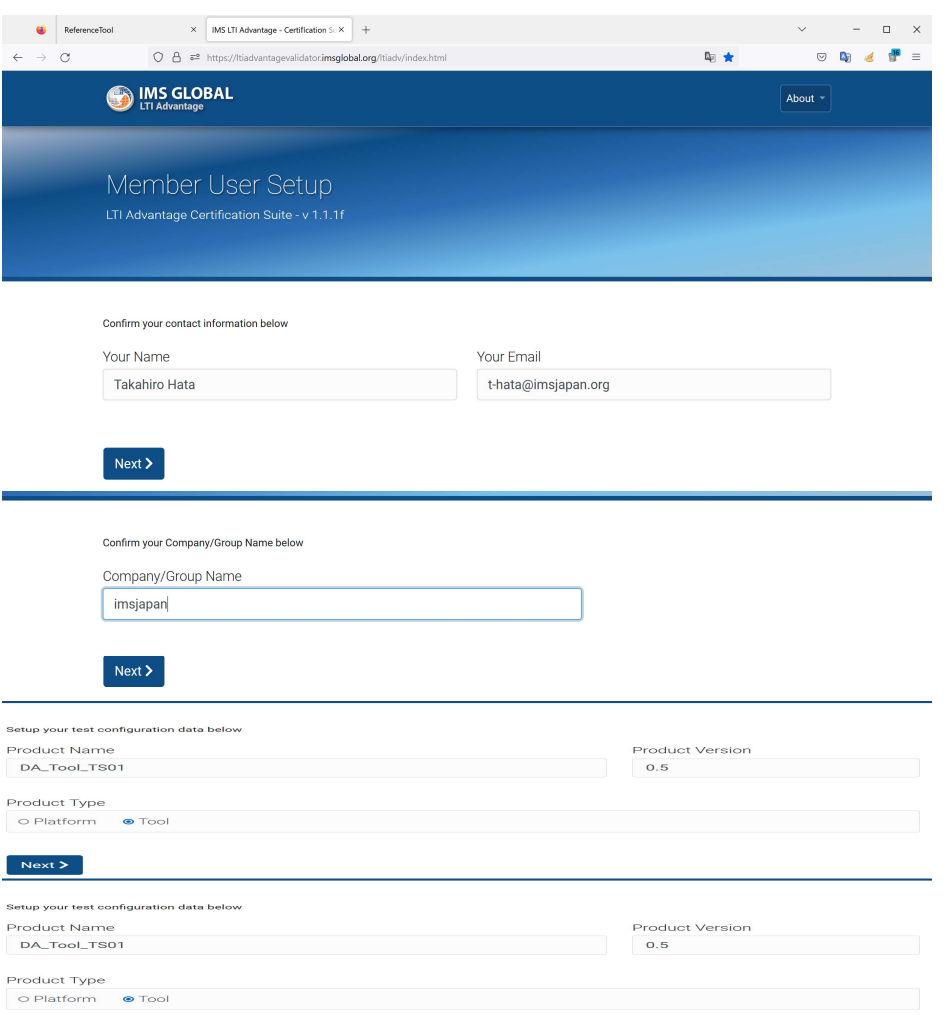

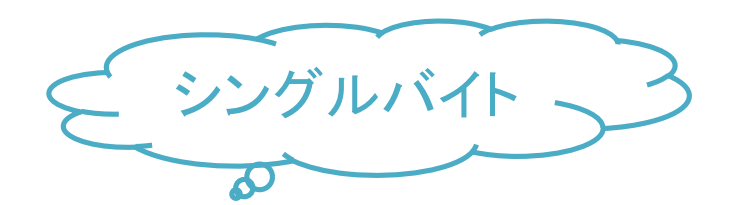

Your Name: Takahiro Hata Your Email: t-hata@imsjapan.org Company/Group Name: imsjapan Product Name: DA\_Tool\_TS01 Product Version: 0.5 Product Type: [ Platform , Tool ]

Product Typeによりテストモデルが確定

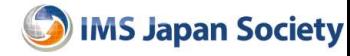

### Tool Testing DA\_Tool\_TS DA\_Tool\_TS01

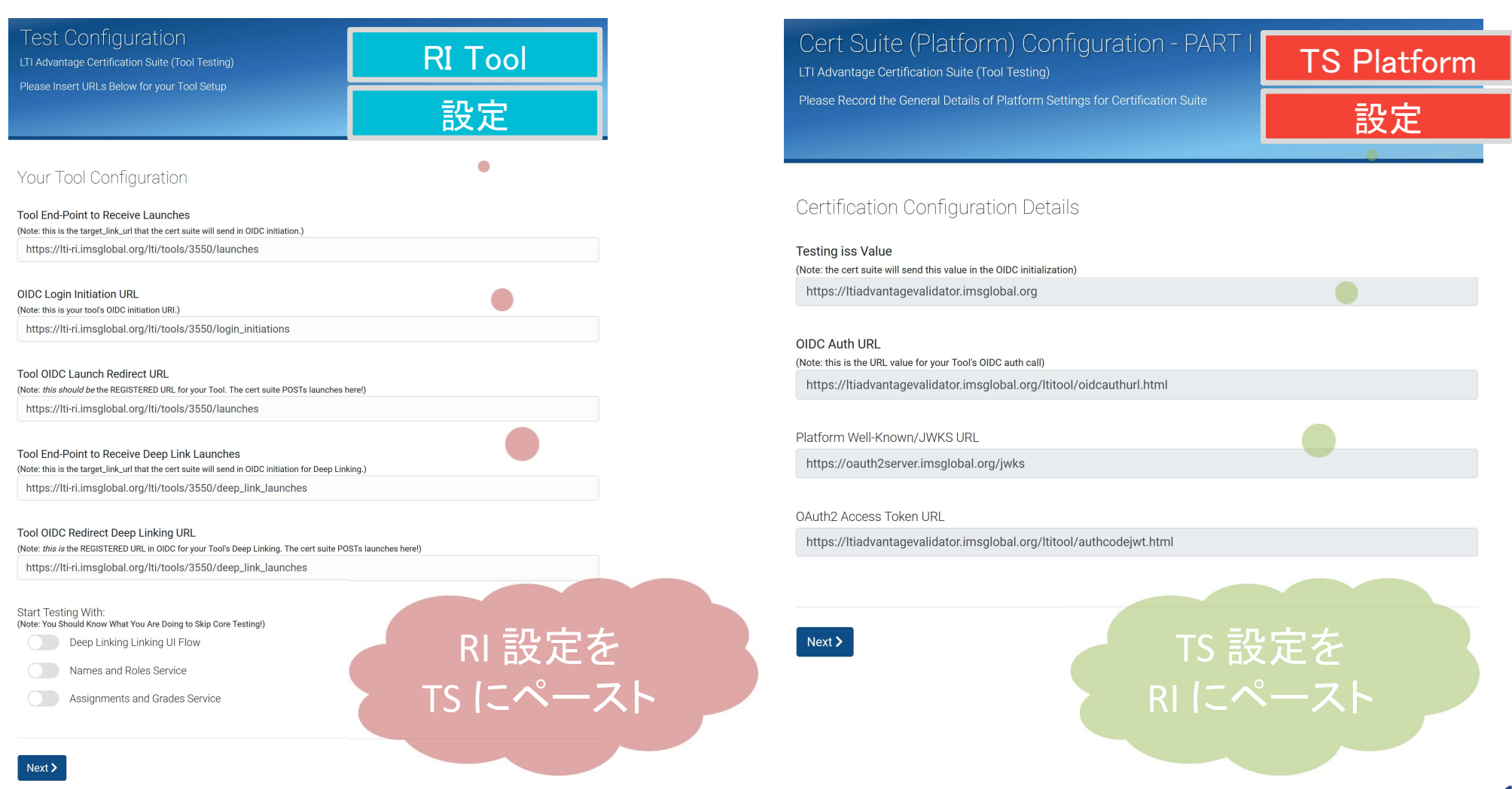

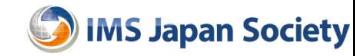

### Tool Testing

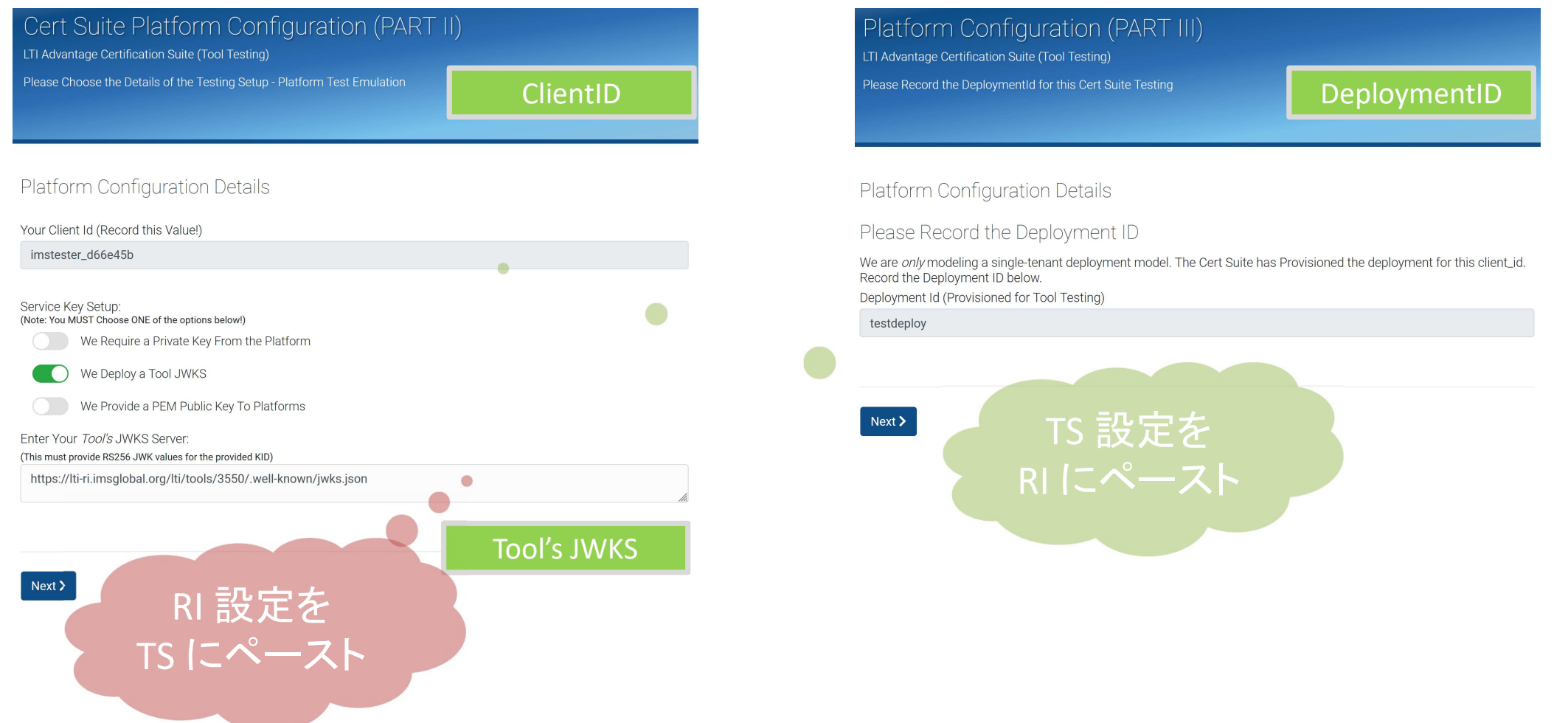

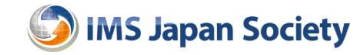

### Tool Testing

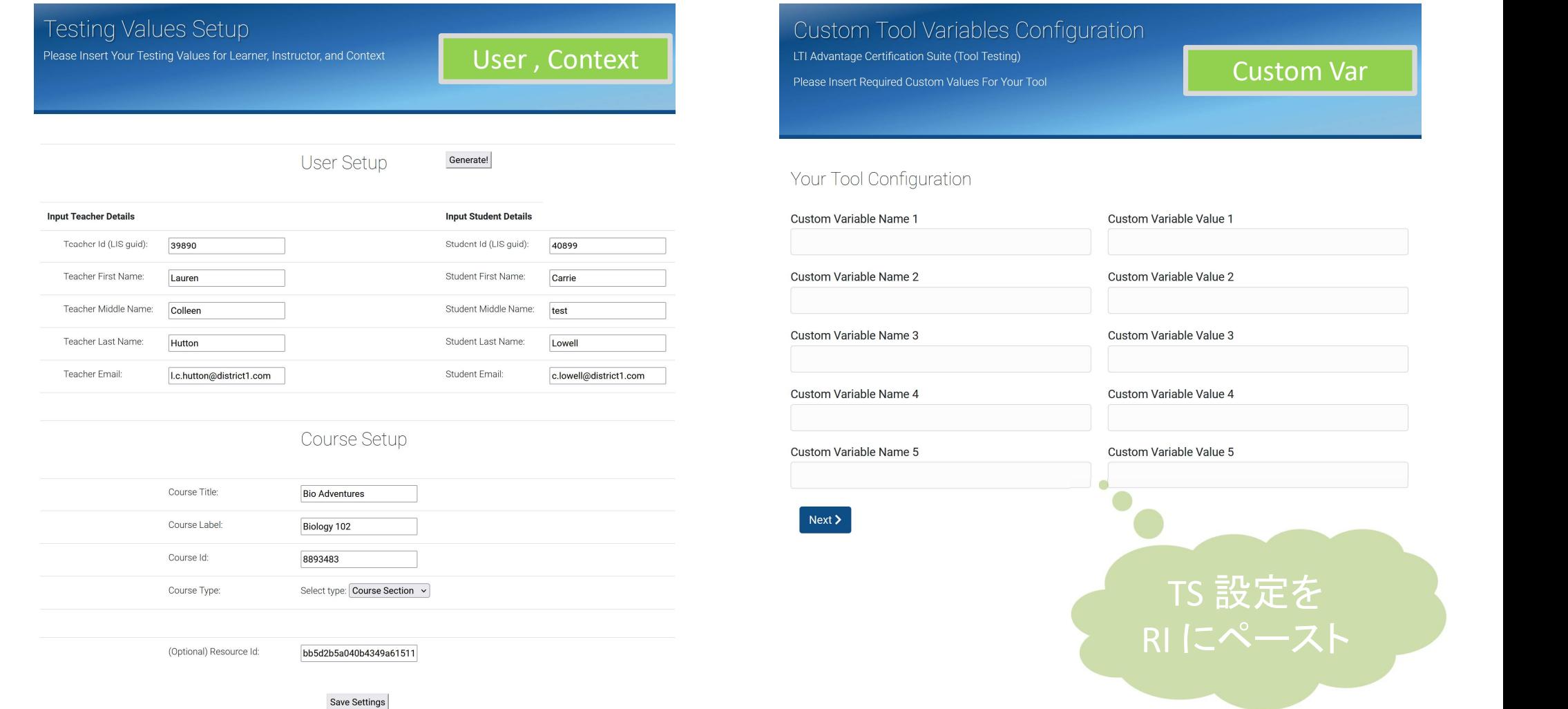

18

TS 設定を

les Configuration

Custom Variable Value 1

Custom Variable Value 2

Custom Variable Value 3

Custom Variable Value 4

Custom Variable Value 5

RI にペースト

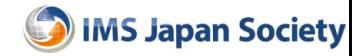

# Tool Testing Value Setup

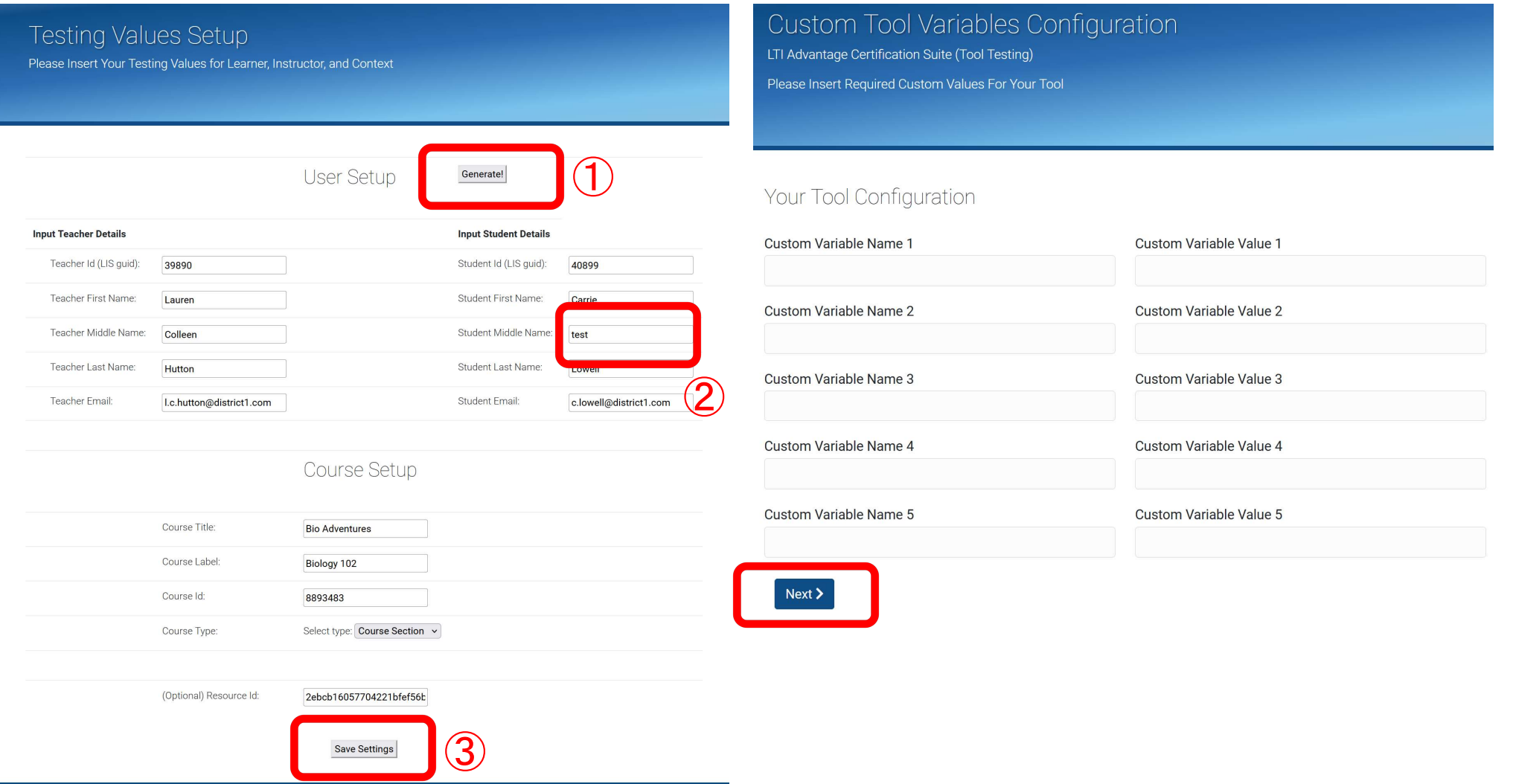

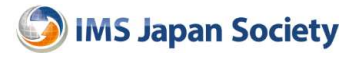

### RI Tool Testing 設定

### age Tools Manage Platforms Generate Keys

**LTI Tools** Add or manage Tool configurations.

**Unclaimed Tools** 

DA\_Tool\_TS01

Add Too

Client Id: imstester\_d66e45b

Tool launch URL: https://ltiri.imsglobal.org/lti/tools /3550/launches

**Tool Deep Link URL:** https://lti-ri.imsglobal.org  $1 + i$  /tools /3550/deep\_link\_launches

**Tool OIDC Login Initiation** URL: https://ltiri.imsglobal.org/lti/tools /3550/login\_initiations

Tool JWT Key Set URL: https://lti-ri.imsglobal.org /lti/tools/3550/.wellknown/jwks.json

Edit | Delete

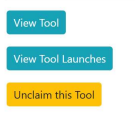

### Manage Tools Manage Platforms Generate Keys Release Notes

Logged in as: t-hata@imsiapan.org Logout Team: DA-LTI-Training TestSui

Name: DA Tool TS01

Client: imstester d66e45b

Private Key: -----BEGIN RSA PRIVATE KEY----- MIIEpQIBAAKCAQEA8ahgjsUC+MHewI45jNuqfzzTuSMgDKQilbF6phW8hHhWIsb7 cltcTVmHAxBI01COXY0KEmHEc9jqJXMt9b339nIlHQN8QeOd6UY4zArt29KQPyWx TJoEDsmFgnOfVh5pCXIEZqbOVqG/vLoz7SWjnxxDhOsDRSjv3WMXoTSJ9z9LI6+z cDlu1yqVLp3yUfTwT8CXFizTWRA1Y5NdTlzVmrNPd70qDqtZxbZqizU1FYYrkub/ Q0PutslOg+77uUillCbSFA56+PQ7eabR9SaN+pdjy5UUAOD9ppVwxqNhGpjDz3Ax H0V/LHpRMYZ3IlgUAynV4Uls1HGBVM3IMMtfKQIDAQABAoIBAQDZ1XHUwHrBSeFF ge7urkSulWI1DRiizIHwdh+c/xMERoU+rCeTd8woXX96n39GHON4KN7fWwn/c5T9 VSokzq1qldImqTGll00BLq+cHm3zLYehpJSB/IOT4Mxcn2UN+DOus /yLm+l75io0 MZUFPFyV3KBwfHhiK1itM9nlErsbB05w4uYUWivYSxj69f8myzU/68aMJySLGDJA E5sX+gjuoD+viumwP8Kg3uS8YCwMoNXRHiKTP1NuMYoE/neyZtON+UbR+maAKtzk INbFmGY5us9s3SgeMAFAQDwLiMfdERS+fdAA30QT7f/tN554vAB4XQbmMi5PI5VW o9XoP5QBAoGBAP2BkeV31SuvShVW9pdcjfCKKPw3/spojnrEC85Cq0tX3WTjDlEk NeTanmUZzuHx93fmc2dXiSTEYWY60PoZ9C8beSDaNqYBHujol0xwq1btjsbAZ+TA fxO+52fW9EmPl5rfghr/0qXtVxre /S+CrsevD6O6thBa5HG0S3DhEnihAoGBAPOI 992kmzRWfdkrvlScb6GM1mlG2aJ0GatnL/Die3Dzfp1BqT5E4cdzFiai1iiKGEkO QjYZ6sufJfybYWEKRFMkI46o7SIBPVIO4nFz3LqNPu6VFIO9ArPgAw4RaVyKtU3BcpLcdbkOG+7FzoL0f6Pp5JEIFsPXMZbsaInJkjGJAoGAM2BpExpgJ4RU/VIsk6x8 T72QZN1sU9Uw2wyUX+7/DDv4cJPbuPlfwqvUqiTi2sPRJYmc5drGjicGnlNZOva7 mDh3KgSGzsn3W6uHy9wZoipu/zTLWX7xwiy0dUUJKUdLLf4SPiqOhAj /2EBNC63u giWmg+AqOdOJOMoTaAMVXUECgYEAlbCKmiJGMax8NaJndW8f6nCBdMJI7SVaOZFq DtD6/yXdHIkST2fhNn6Zr8n /g7WLgAXBF35+T7injHOjH+s0Tet1BCUKkDlCa/tFW2I+mw/Y8m/vzX87ESrvtMlpX6KV48Qti3g/nevRpn0fV6SyRtFJqt6dQDPX70PE PACw9EECqYEAtG9bPV3hIsIdE/QyuSt37O8z9v+/0u9mrkC5uhZfZ4EueZ/IzDwu ZTcrtW0BJj7M2CVUSRJqUiRsOkzJsIq9y+5MpsKrKpkzm/uqLqKSbpwHIAnfERZ5 /FjEYPctNI1GlsV+meo96U6evOUeJ5JYSwuR7csnRVELnapS5DE1nAw= -----END RSA PRIVATE KEY-----

**Deployment ID: testdeploy** 

Keyset URL: https://oauth2server.imsglobal.org/jwks

OAuth2 URL: https://ltiadvantagevalidator.imsglobal.org/ltitool/authcodejwt.html

Platform OIDC Auth URL https://ltiadvantagevalidator.imsglobal.org/ltitool/oidcauthurl.html

**Edit | Back** 

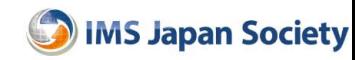

### RI Tool Testing 設定

DA\_Tool\_TS01 Client Id: imstester\_d66e45b Tool launch URL: https://lti-ri.imsglobal.org/lti/tools/3550/launches Tool Deep Link URL: https://lti-ri.imsglobal.org/lti/tools/3550/deep\_link\_launches Tool OIDC Login Initiation URL: https://lti-ri.imsglobal.org/lti/tools/3550/login initiations Tool JWT Key Set URL: https://lti-ri.imsglobal.org/lti/tools/3550/.well-known/jwks.json Deployment ID: testdeploy Platform Keyset URL: https://oauth2server.imsglobal.org/jwks Platform OAuth2 URL: https://ltiadvantagevalidator.imsglobal.org/ltitool/authcodejwt.html Platform OIDC Auth URL https://ltiadvantagevalidator.imsglobal.org/ltitool/oidcauthurl.html

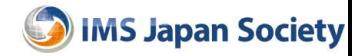

### TS Tool Testing 設定

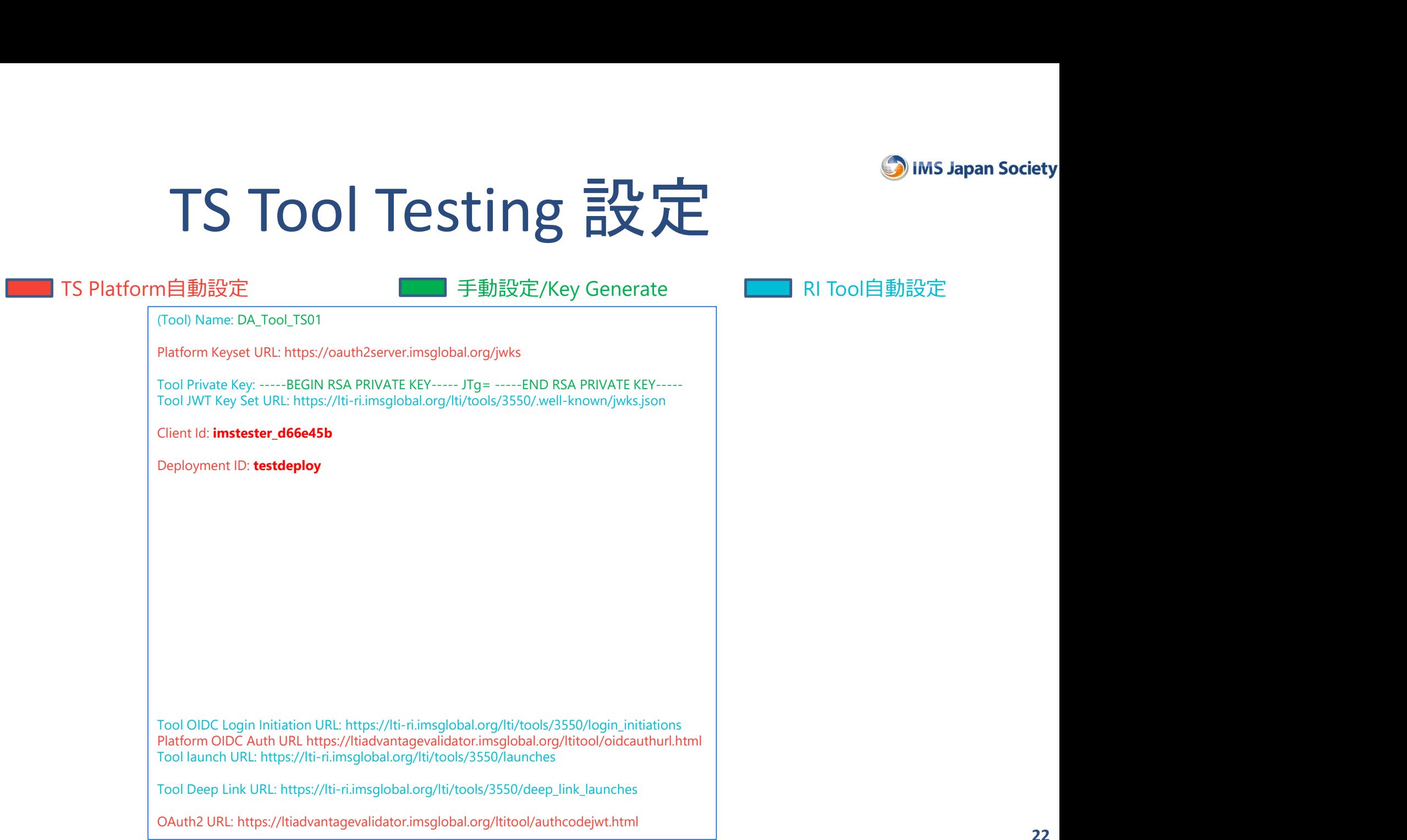

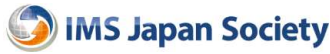

### Platform Testing DA\_Platform\_CT01

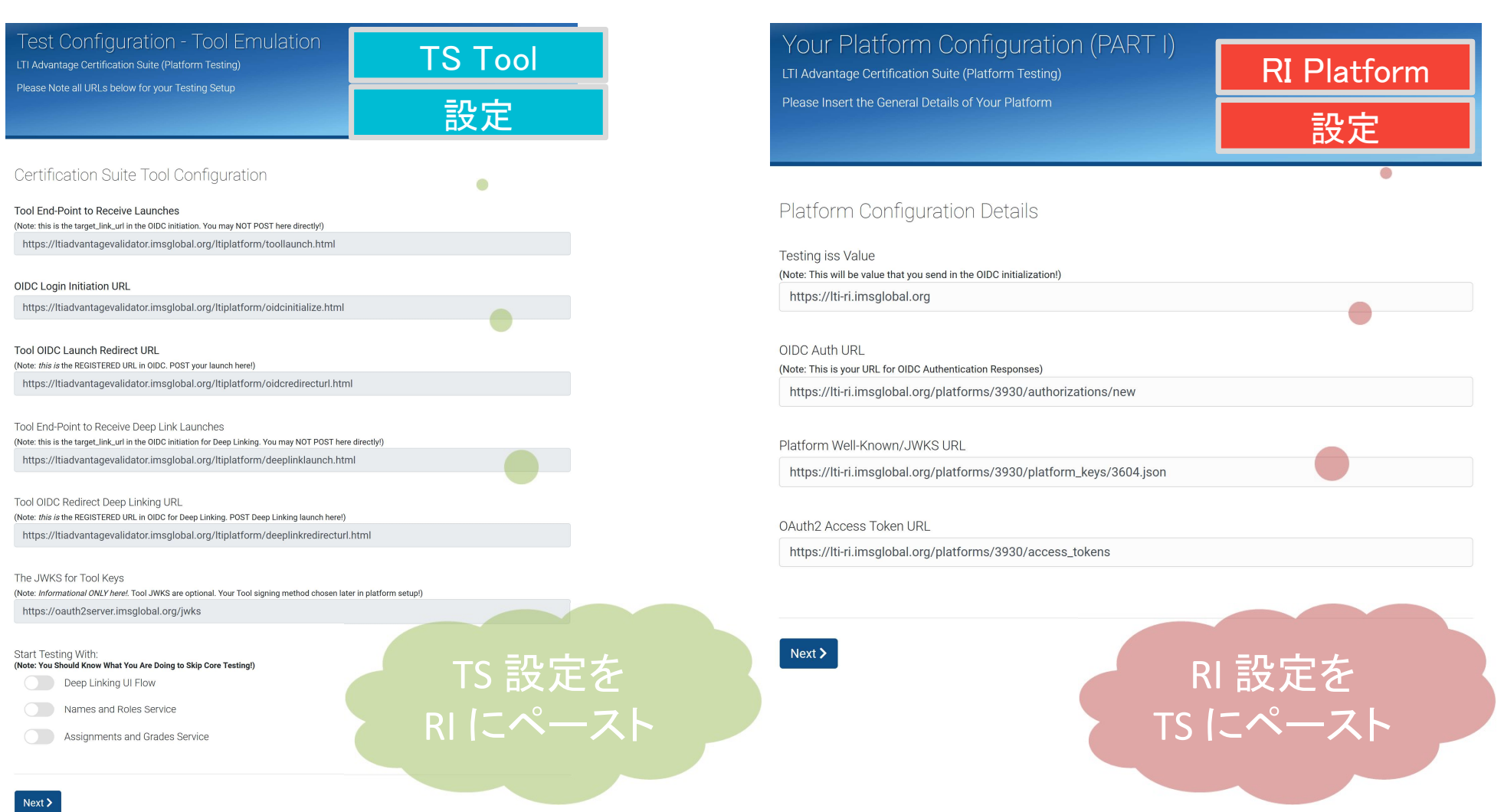

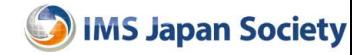

### Platform Testing

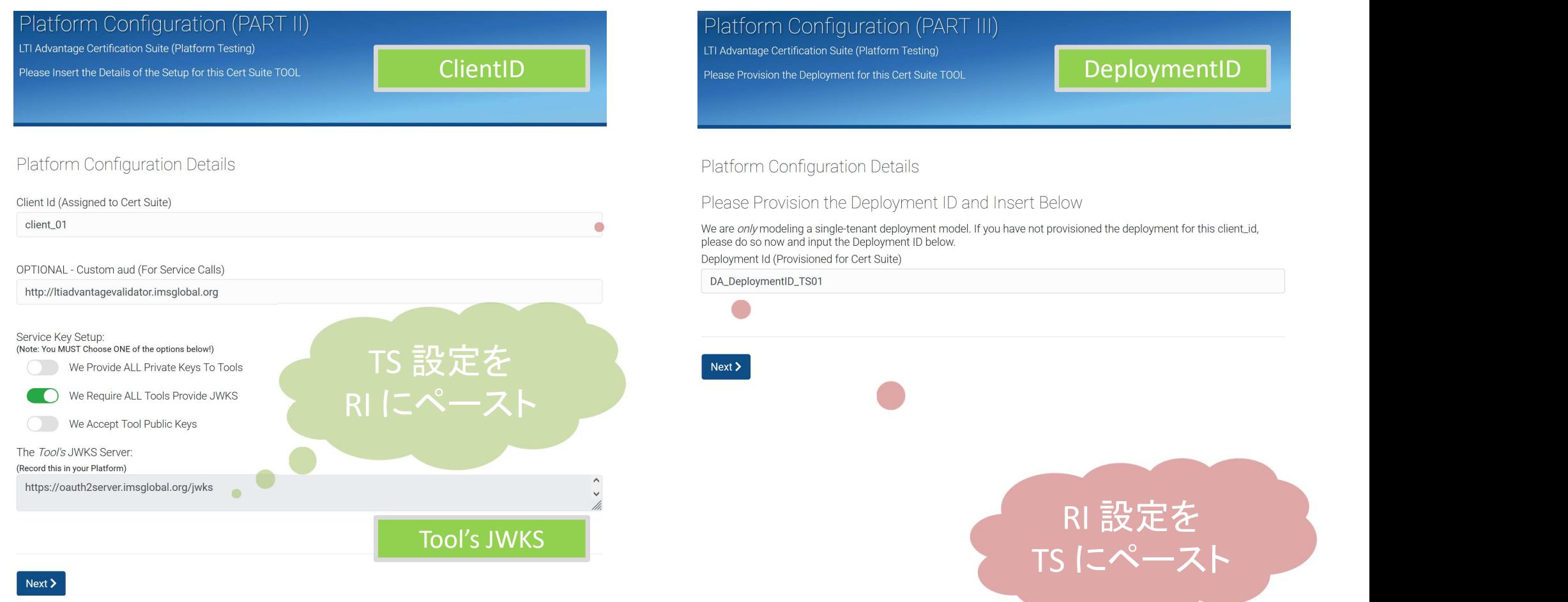

the control of the control of the control of

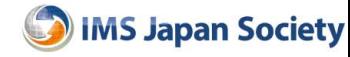

### RI Platform Testing 設定

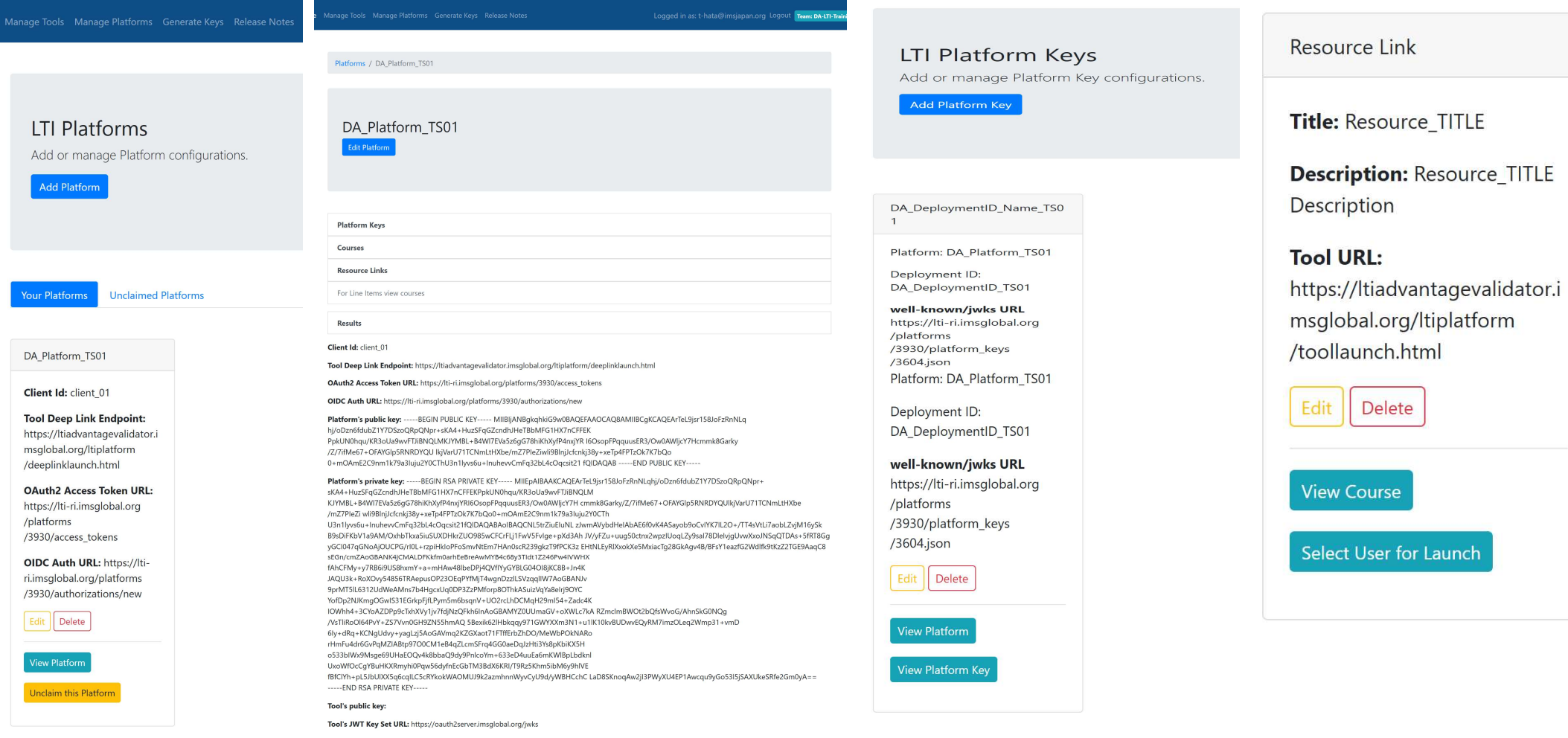

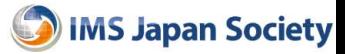

### Platform – Resource Link 設定

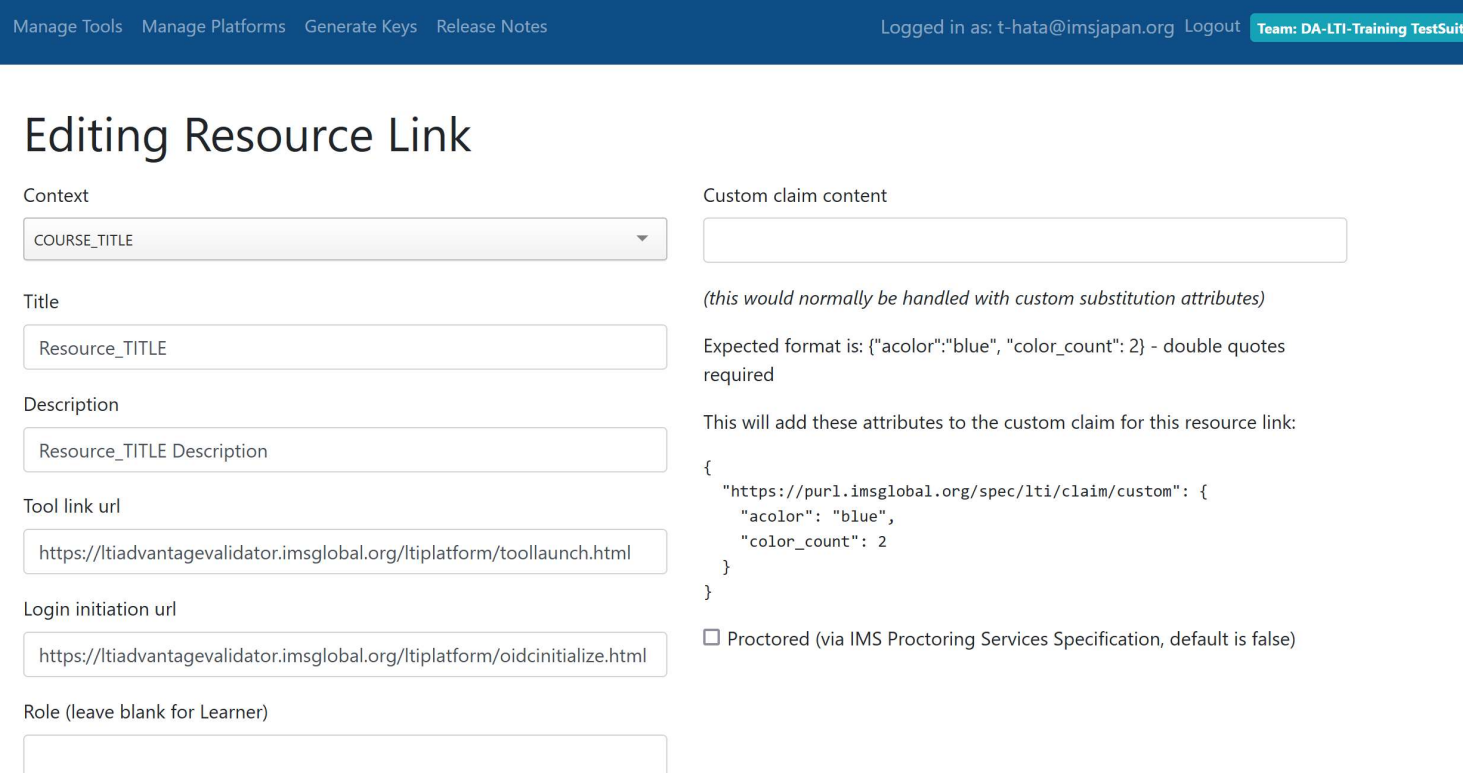

 $\square$  User identifier only for launch, no PII such as first name, email etc.

### Save

Show | Back

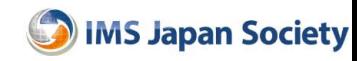

### RI Platform Testing 設定

DA\_Platform\_TS01 Client Id: client\_01 Tool Deep Link Endpoint: https://ltiadvantagevalidator.imsglobal.org/ltiplatform/deeplinklaunch.html Platform OAuth2 Access Token URL: https://lti-ri.imsglobal.org/platforms/3930/access\_tokens Platform OIDC Auth URL: https://lti-ri.imsglobal.org/platforms/3930/authorizations/new Tool's JWT Key Set URL: https://oauth2server.imsglobal.org/jwks **Platform Testing**  $\frac{1}{12}$ <br>
DA\_Platform\_TS01<br>
Client Id: client\_01<br>
Client Id: client\_01<br>
Platform OAuth2 Access Token URL: https://lti-ri.imsglobal.org/platforms/3930/access\_tokens<br>
Platform OIDC Auth URL: https://lti

Platform Key Deployment ID: DA\_DeploymentID\_TS01

Resource Link Tool URL: https://ltiadvantagevalidator.imsglobal.org/ltiplatform/toollaunch.html Login initiation url: https://ltiadvantagevalidator.imsglobal.org/ltiplatform/oidcinitialize.html

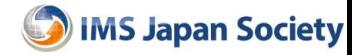

# Platform Testing 設定 Platform public key: -----BEGIN PUBLIC KEY----- MIIBIjAN-----END PUBLIC KEY----- Platform Ware: DA\_Platform\_CSO1<br>
Platform Ware: DA\_Platform\_CSO1<br>
Platform well-known/jwks URL: https://lti-ri.imsglobal.org/platforms/3930/platform\_keys/3604.json<br>
Platform well-known/jwks URL: https://lti-ri.imsglobal.o Platform Name: DA\_Platform CSOT<br>Platform private key: ------BEGIN PUBLIC KEY------- MIIBJAN------END PUBLIC KEY-----<br>Platform public key: -----BEGIN PUBLIC KEY------ MIIBJAN-----END PUBLIC KEY-----<br>Platform well-kewy: ----

RI Platform自動設定 TALL THE TELL TO FILE TO FILE TO FILE TO FILE TO FILE TO FILE TO FILE TO FILE TO FILE TO THE T

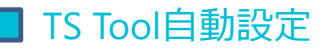

(Platform) Name: DA\_Platform\_CS01

Tool JWT Key Set URL: https://oauth2server.imsglobal.org/jwks

Client Id: client\_01 Platform Keys Name: DA\_DeploymentID\_Name\_TS01 Deployment ID: DA\_DeploymentID\_TS01

Course Id: 54655 Label: COURSE001 Title: COURSE\_TITLE Type: Type\_MyFirstCourse

Resource Link Id: 74599 Title: Resource\_TITLE

The Temple Temple Manner Content (Platform CSO1<br>
Platform public key: -----BEGIN PUBLIC KEY------ MIIBIJAN------END PUBLIC KEY-----<br>
Platform public key: -----BEGIN PUBLIC KEY------ MIIBIJAN------END PUBLIC KEY-----<br>
Plat Login initiation url: https://ltiadvantagevalidator.imsglobal.org/ltiplatform/oidcinitialize.html OIDC Auth URL: https://lti-ri.imsglobal.org/platforms/3930/authorizations/new Tool link url(Tool URL): https://ltiadvantagevalidator.imsglobal.org/ltiplatform/toollaunch.html

Tool Deep Link Endpoint: https://ltiadvantagevalidator.imsglobal.org/ltiplatform/deeplinklaunch.html

OAuth2 Access Token URL: https://lti-ri.imsglobal.org/platforms/3930/access\_tokens

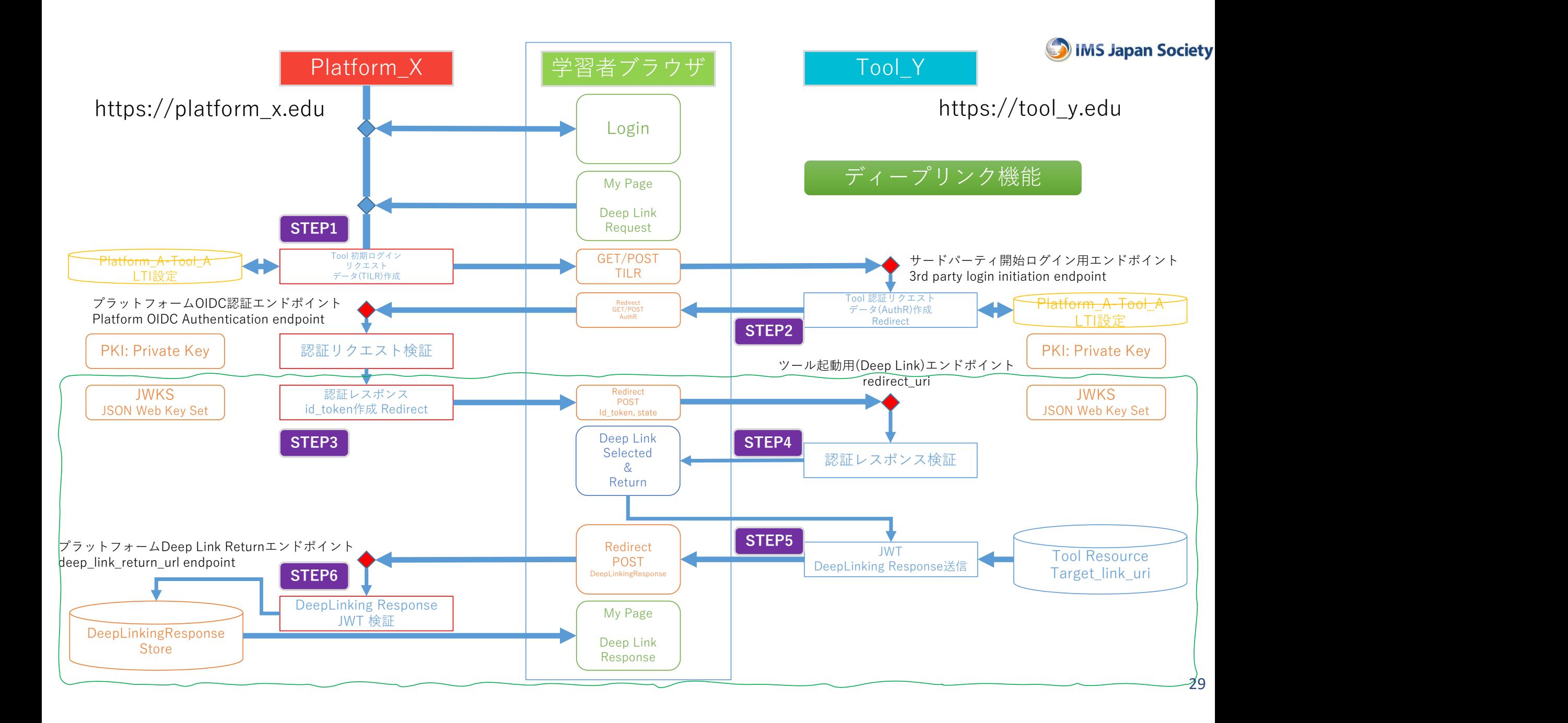

### 1EDTECH LTI 1.3 実装支援ツール Test Suite / TS : テストケース実施

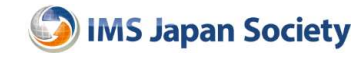

### Tool Testing Case

- LTI v1.3 Core:
	- 30 Test Cases
		- 12 非正常系(Error)
		- 18 正常系
- Deep Linking: – 8 Test Cases
- Names and Role Provisioning Services – 5 Test Cases
- Tests for Assignment and Grade Services – 未対応

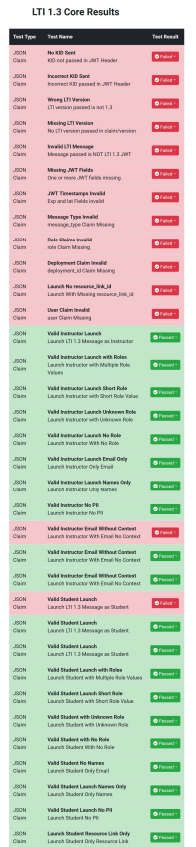

### LTI 1.3 Deep Linking Results

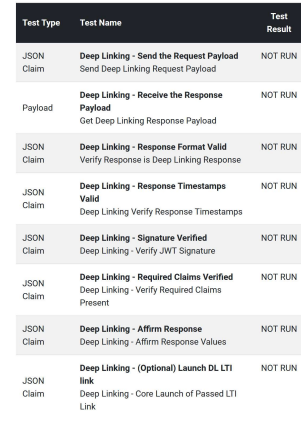

### LTI 1.3 Names and Roles Results

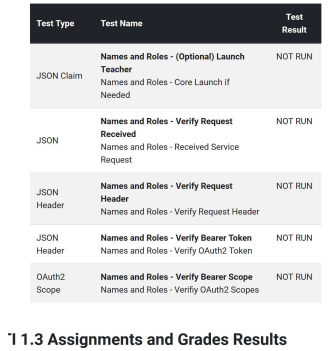

No GradeBook Entries Found

LTI 1.3 Grade Book Entries Received

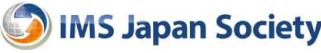

### Tool Core Test Cases: 12 Error, 18 Success

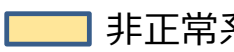

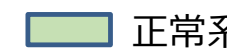

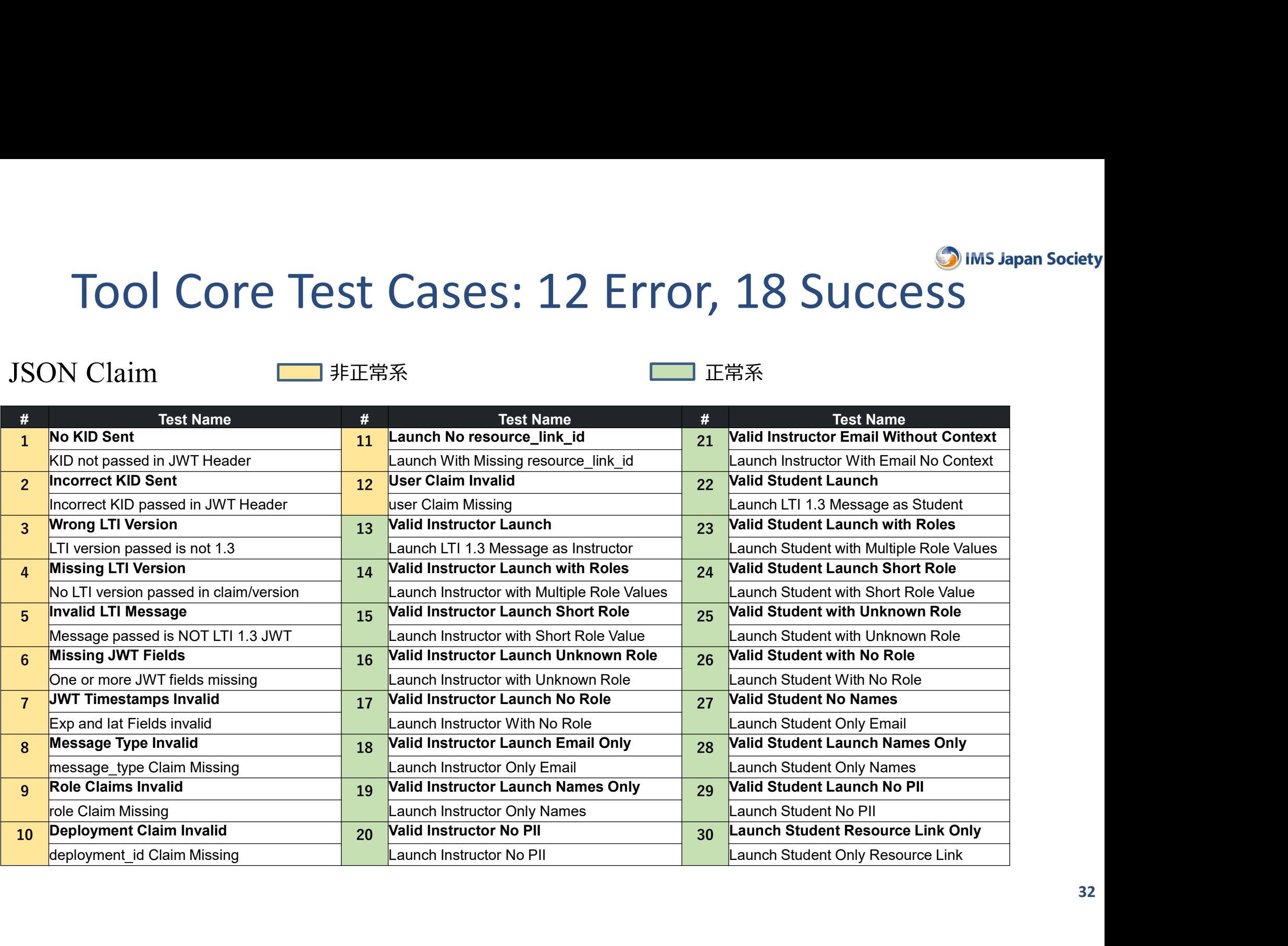

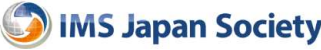

### Test Results: No.1 ~ No.12 (Error Case)

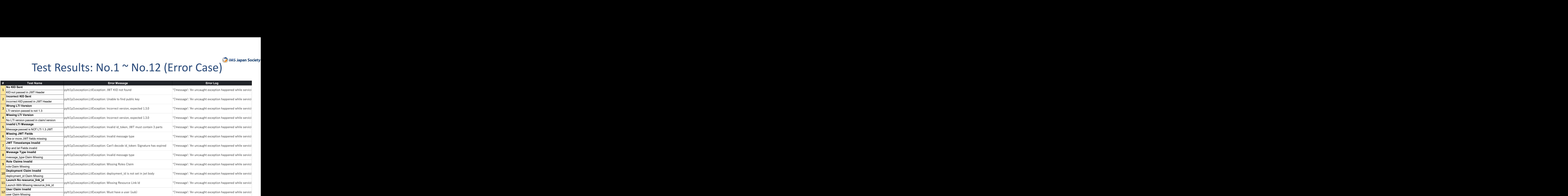

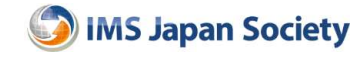

### Platform Testing Case

- Tests for LTI v1.3 Core: – 42 Test Cases
- Tests for Deep Linking: – 8 Test Cases
- Tests for Names and Role Provisioning Services – 9 Test Cases
- Tests for Assignment and Grade **Services** 
	- 18 Test Cases

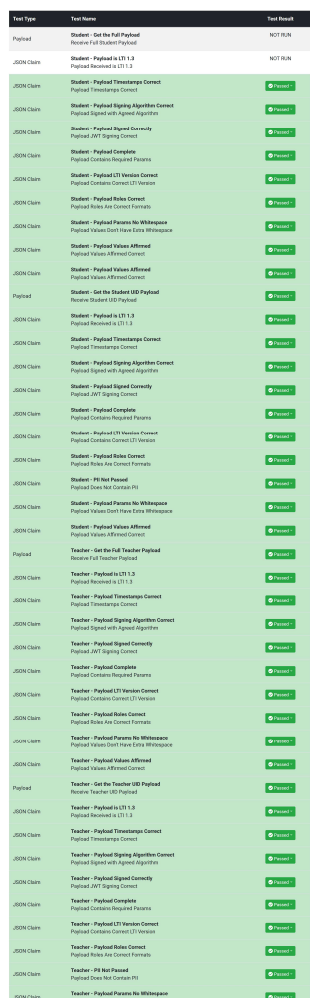

ITI 1-3 Core Regult

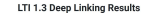

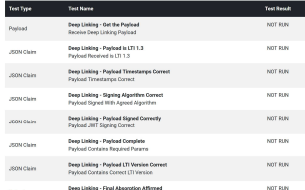

### **ITI 1.3 Names and Roles Result**

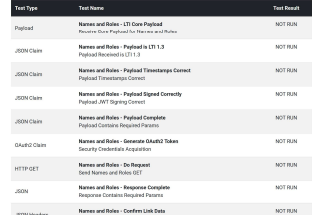

### LTI 1.3 Assignments and Grades Resul

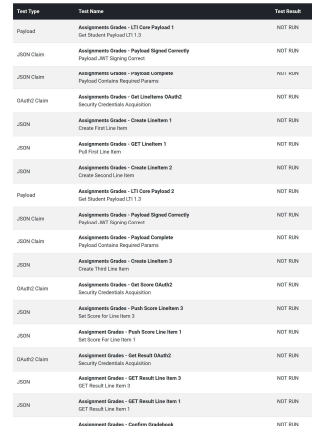

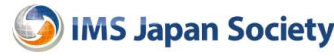

### Platform Core Test Cases: 42 Success

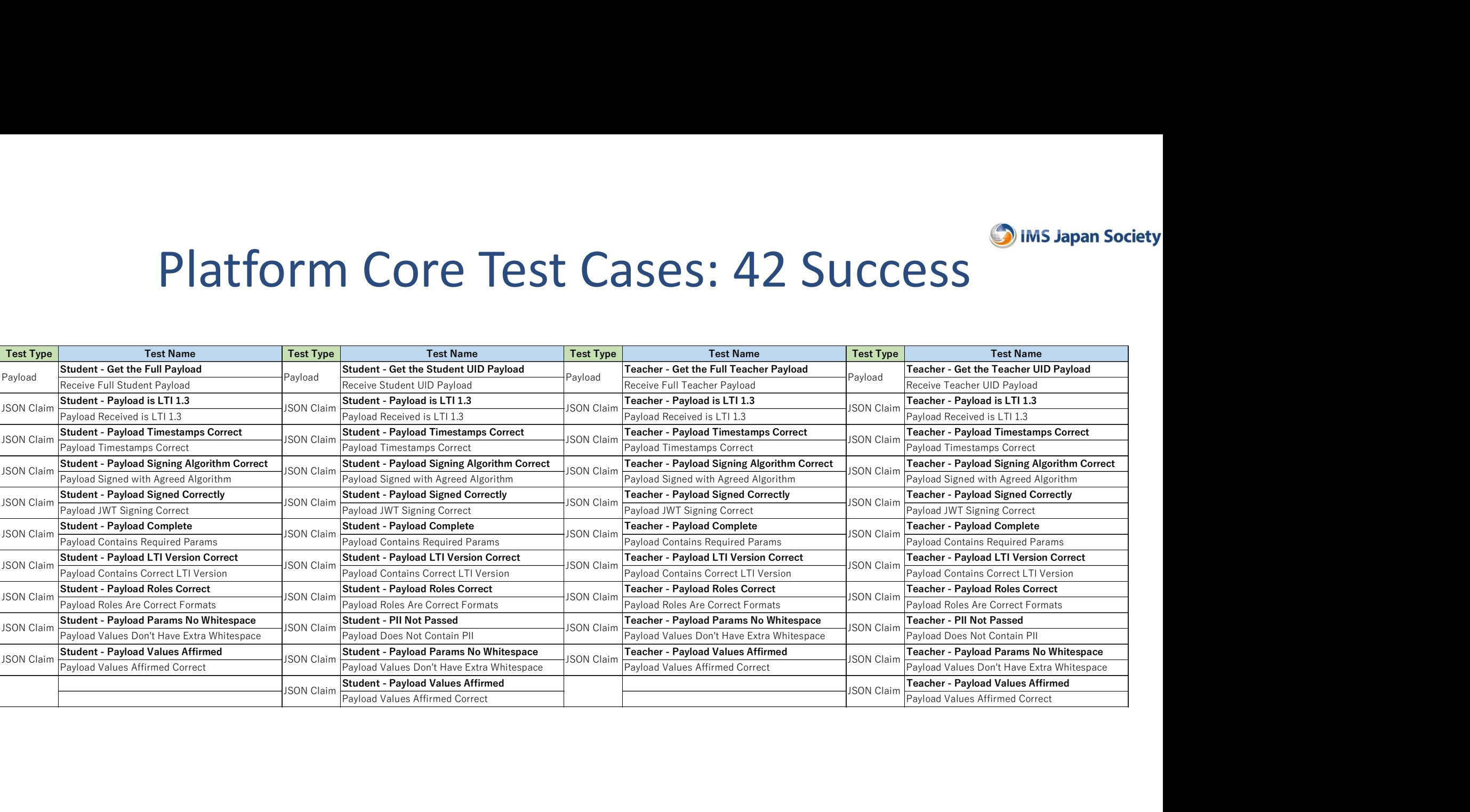

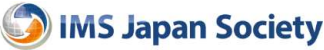

### Results / Previous Test / Next Test

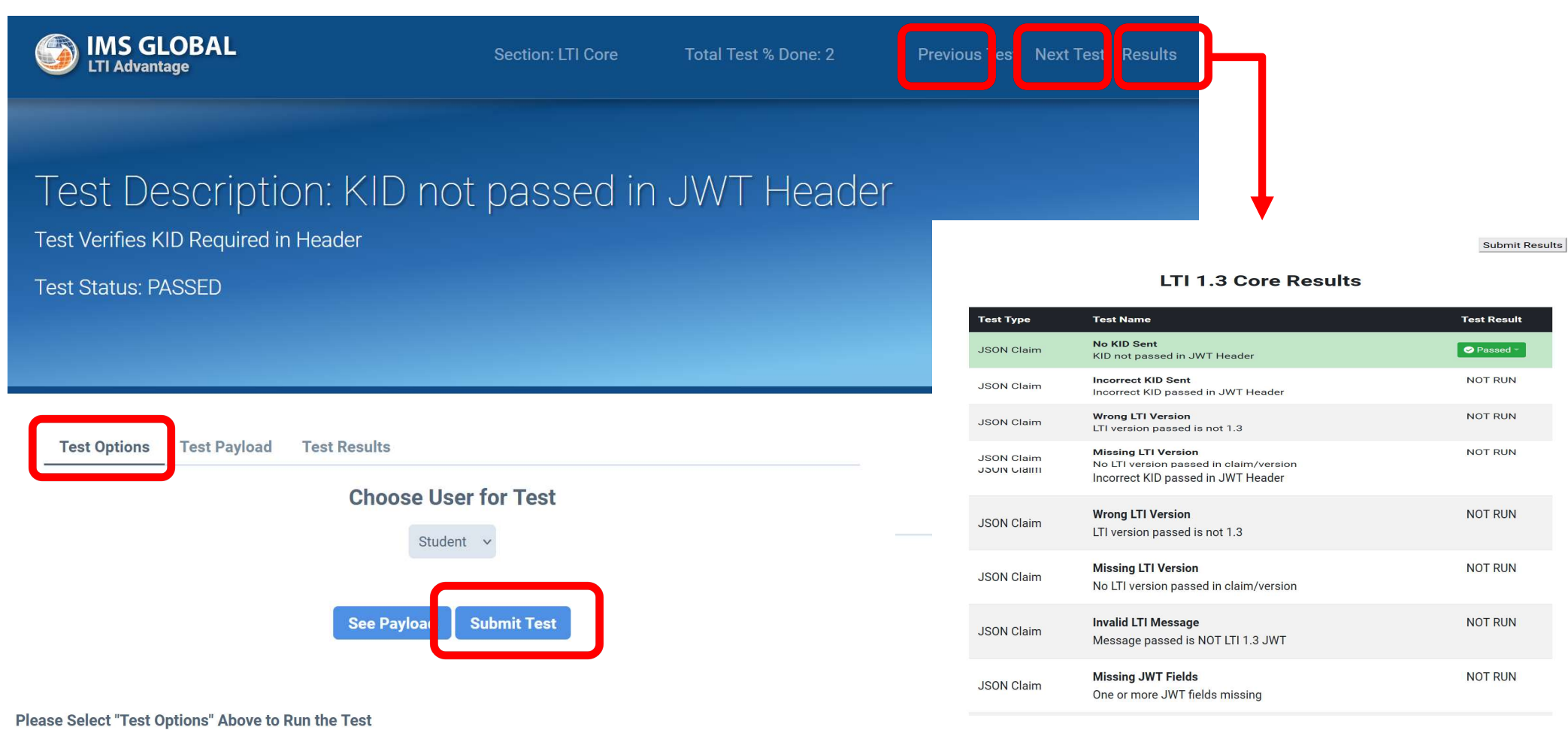

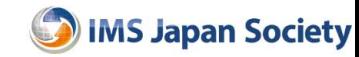

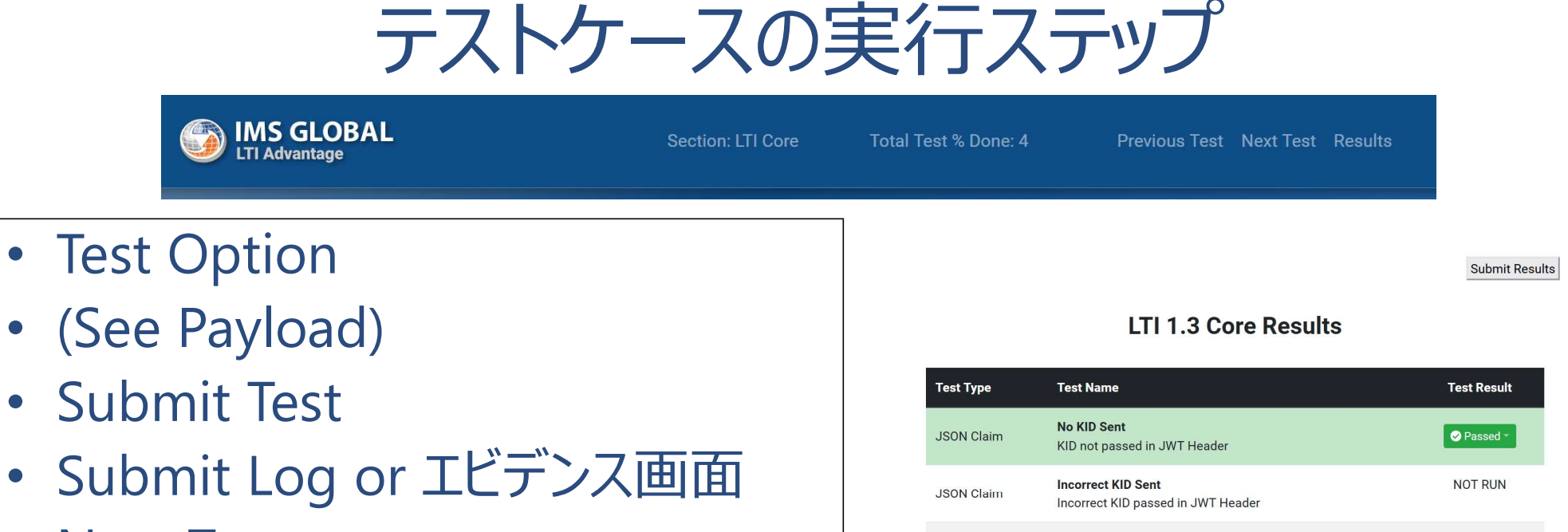

- Next Test
- Previous Test
- Result
- 全ての項目をPassedにする

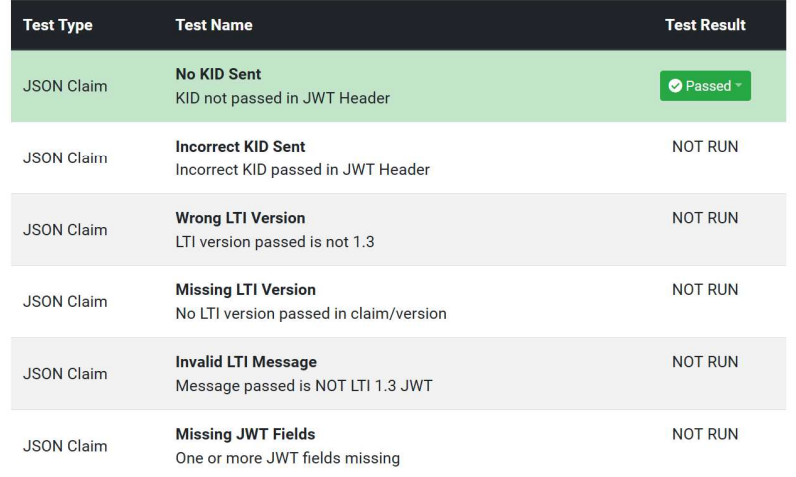

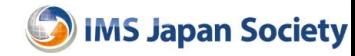

### Error テストケース

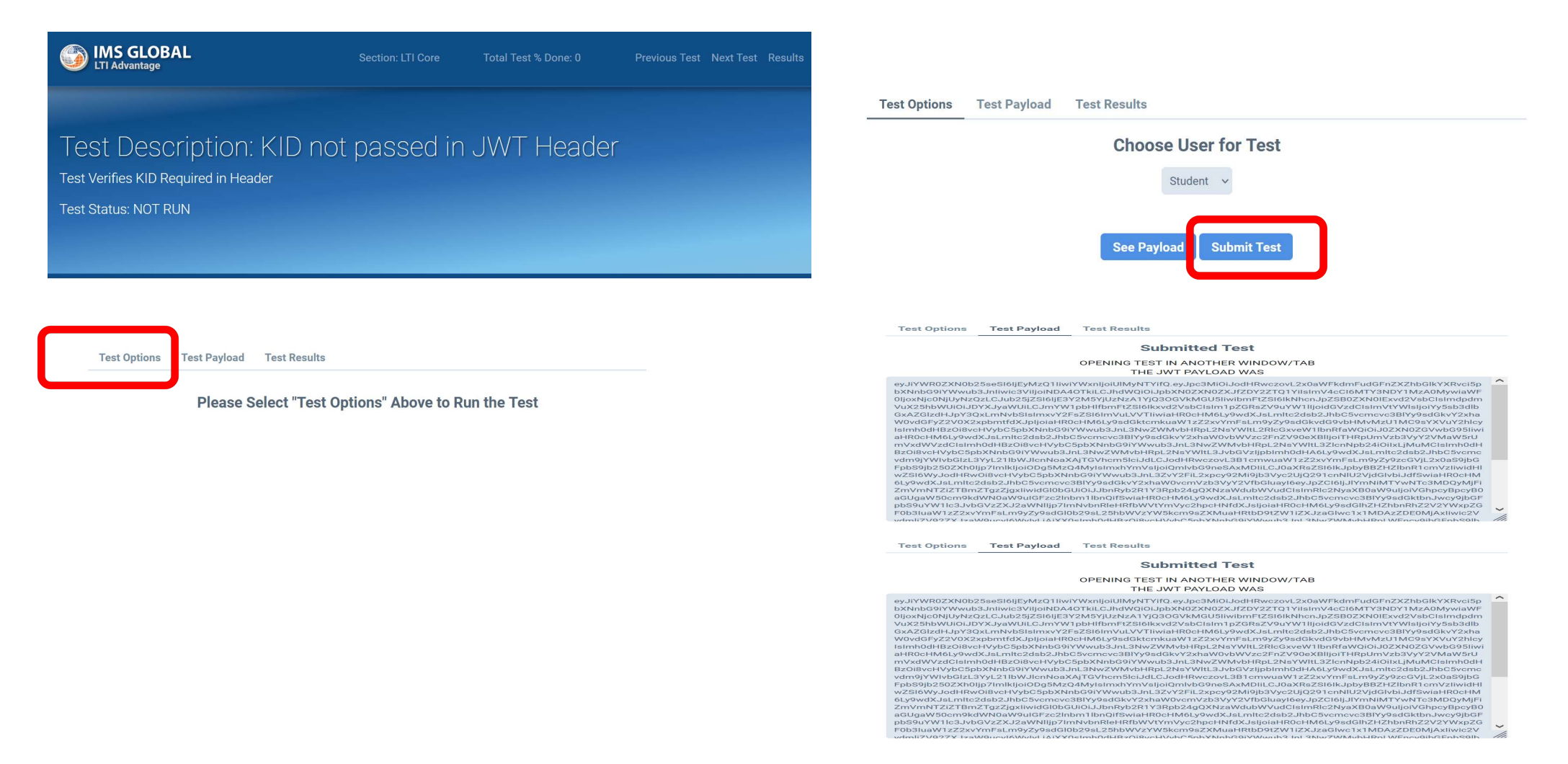

38

### Test Description: KID not passed in JWT Header

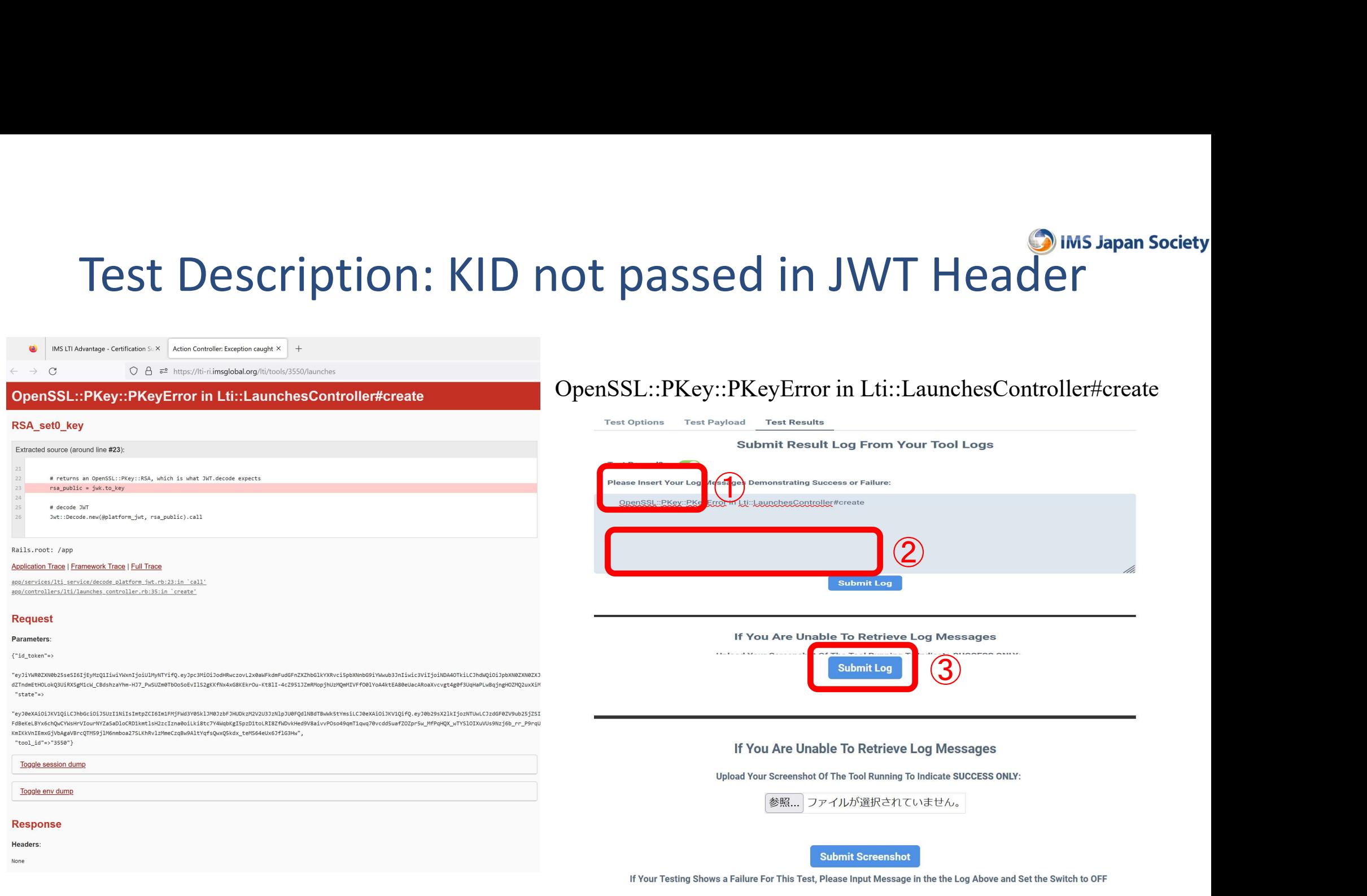

## Test Description: Launch LTI 1.3 Message as Instructor

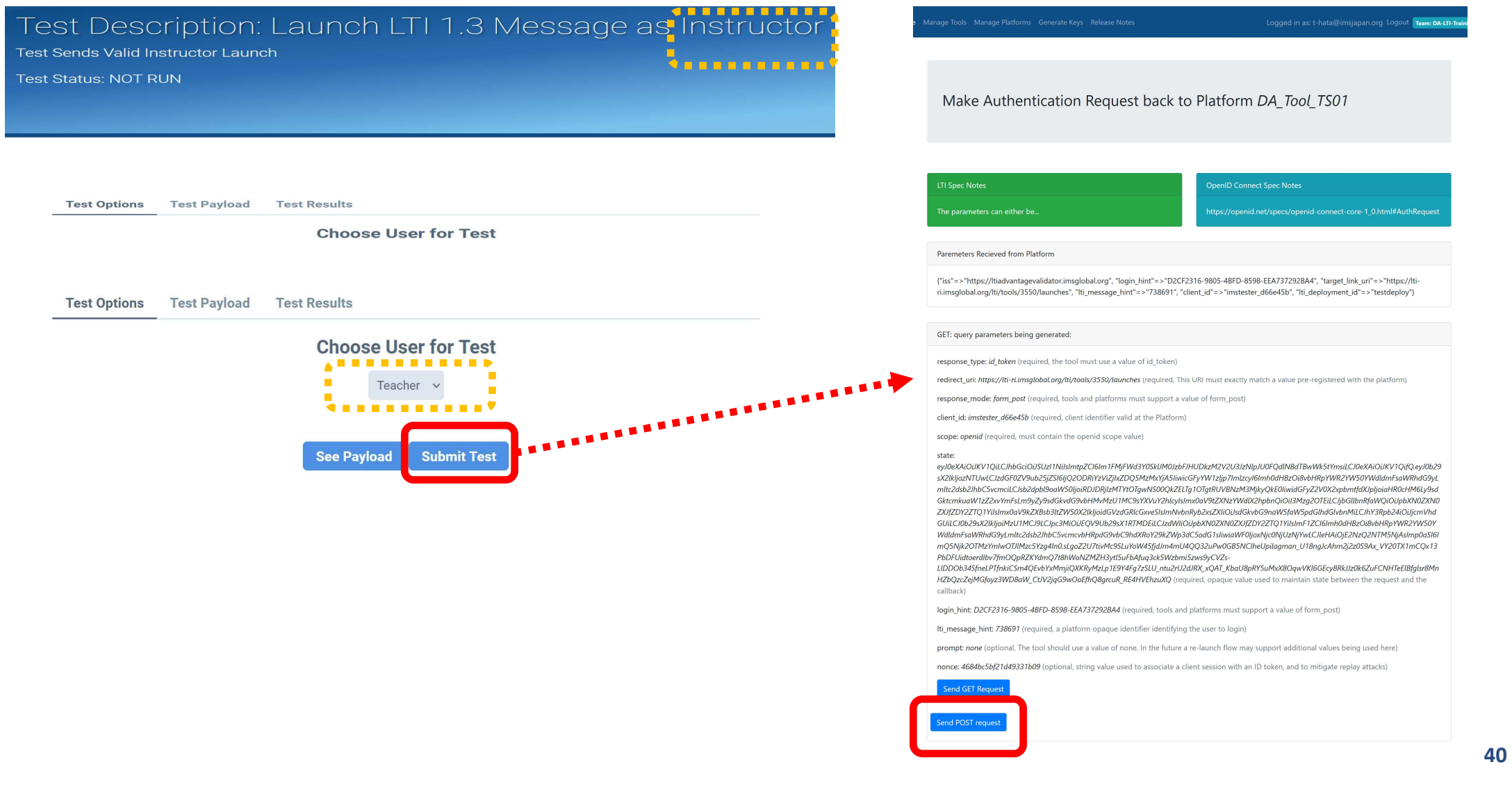

### https://lti-ri.imsglobal.org/lti/tools/3550/launches/26854

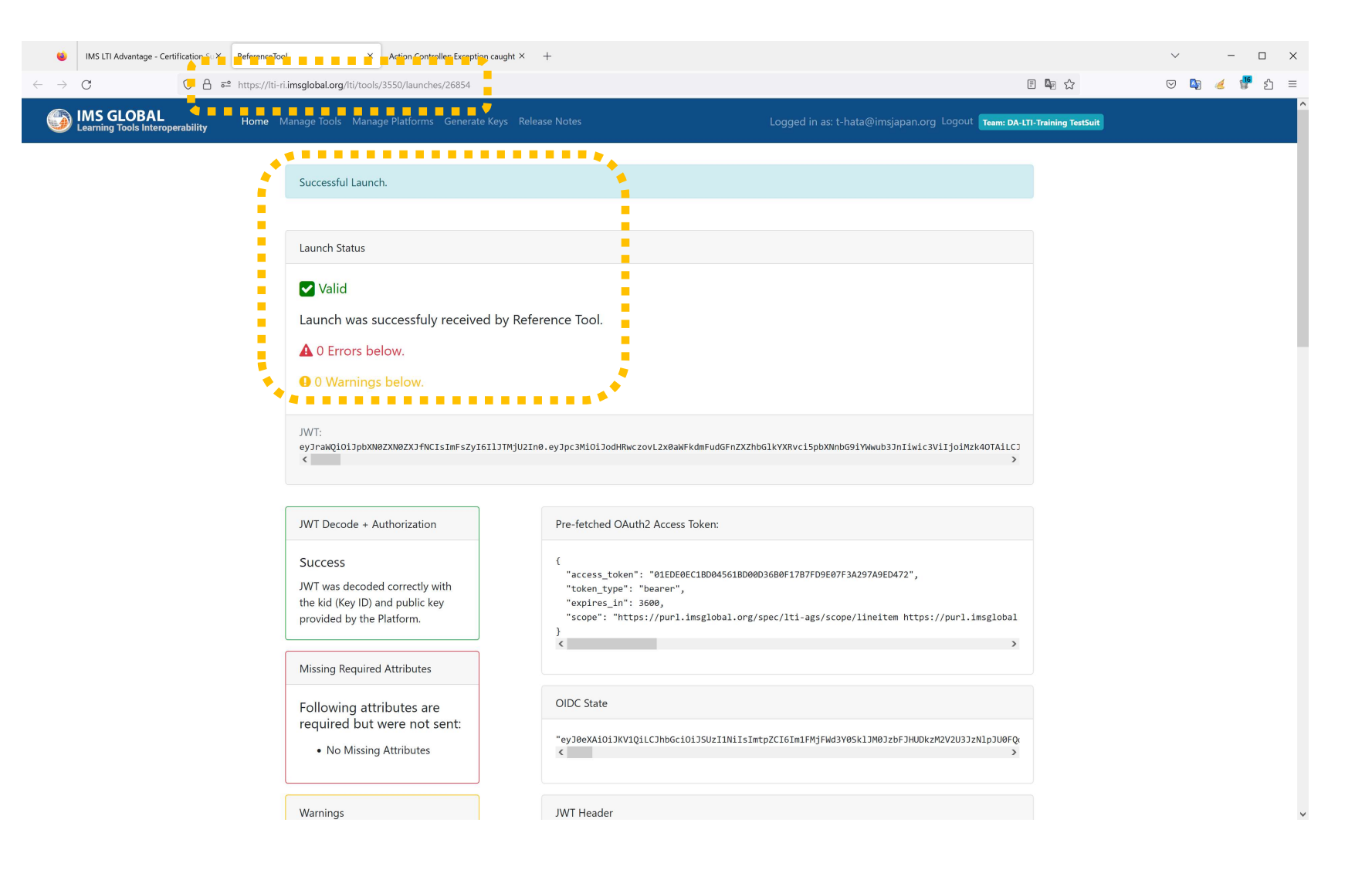

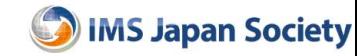

### Submit Log

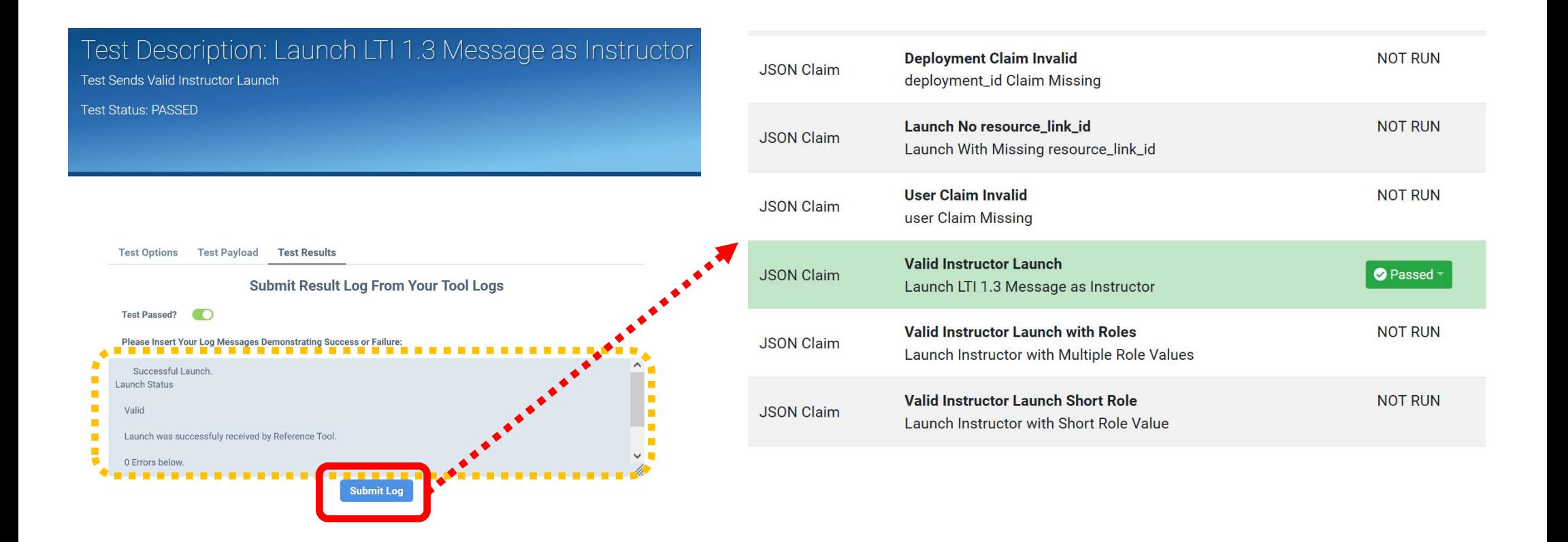

### pylti1p3.exception.LtiException: JWT KID not found

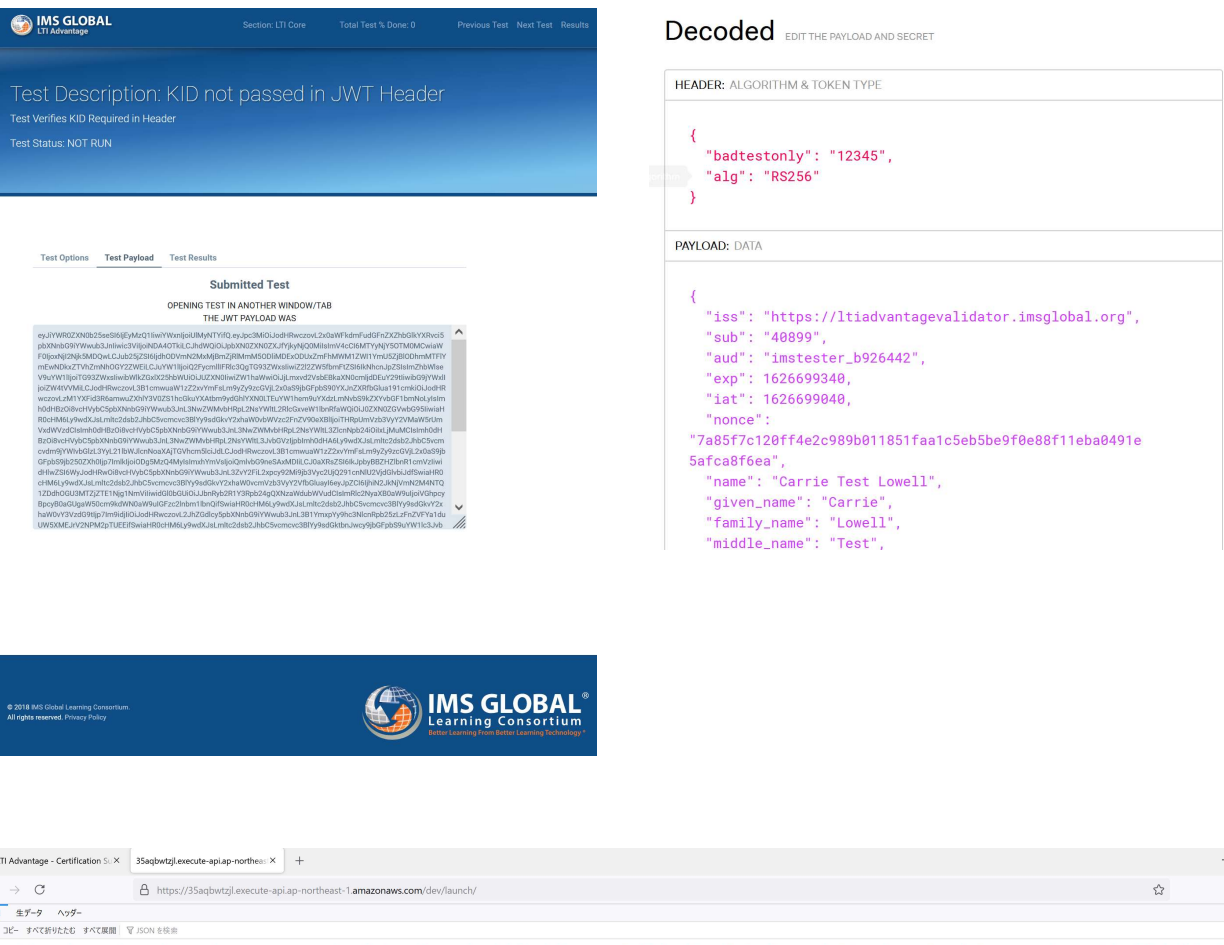

ny ona sapasa, tou dan medagate une wurd une zappe dan "ounnaine, y acadews, in racebook (must recent dan ass<sub>tr</sub>um,<br>"\_run\_wsgi\_app(app, environ, buffered)))(n,', "File (")/var/task/werkzeug/test.py(", line 1956, in run\_ws

 $\leftarrow$ 

 $\frac{1}{150h}$ 

"{'message': 'An uncaught exception happened while servicing this request. **You can investigate this with the `zappa tail`** command.', 'traceback':<br>
You can investigate this with the `zappa tail` command.', 'traceback':<br>
You can investigate this with the `zappa tail` command.', 'traceback':<br>
Trac ['Traceback (most recent call last):¥¥n', ' File ¥"/var/task/handler.py¥", line 540, in handler¥¥n with Response.from app(self.wsgi\_app, environ) as response:¥¥n', ' File ¥"/var/task/werkzeug/wrappers/base\_response.py¥", line 287, in from app¥¥n return cls(\* run\_wsgi\_app(app, environ, buffered))¥¥n', ' File ¥"/var/task/werkzeug/test.py¥", line 1096, in **THE SET AND THE SET AND SET AND SET AND SET AND SET AND SET AND SET AND SOCIETY (You can investigate this with the 'zappa tail' command,' traceback';<br>
You can investigate this with the 'zappa tail' command,' traceback';<br>**  $\frac{4}{3}$ "/var/task/zappa/middleware.py ¥", line 55, in call  $\frac{4}{3}$ n response = self.application(environ, encode\_response)¥¥n', 'File ¥"/var/task/flask/app.py¥", line 2464, in \_\_call\_\_¥¥n return self.wsgi\_app(environ\_start\_response)¥¥n', ' File ¥"/var/task/app.py¥", line 33, in call \{\in return self.app(environ, start\_response)\{\in Y}^{n', ' File ¥"/var/task/flask/app.py¥", line 2450, in wsgi\_app¥¥n response = self.handle\_exception(e)¥¥n', 'File ¥"/var/task/flask/app.py¥", line 1867, in handle\_exception¥¥n reraise(exc\_type, exc\_value, tb)¥¥n', ' File ¥"/var/task/flask/\_compat.py¥", line 39, in reraise¥¥n raise value¥¥n', ' File ¥"/var/task/flask/app.py¥", line 2447, in wsgi\_app¥¥n response = self.full\_dispatch\_request()\\{\text{\math}\$1}\right)', ' File \{\text{\math}\$1}'/var/task/flask/app.py\{\math}\$1}\right). **IMS Japan Society**<br> **in finite**  $\mathbb{F}_{\text{V}}$  and uncounter the server and the service of the server and the server and the server and the server and the server and the server and the server and the server and the server ¥"/var/task/flask/app.py¥", line 1821, in handle\_user\_exception¥¥n reraise(exc\_type, exc\_value, tb)¥¥n', ' File ¥"/var/task/flask/\_compat.py¥", line 39, in reraise¥¥n raise value¥¥n', ' File ¥"/var/task/flask/app.py¥", line **TENDER ACTION TENDER ACTEST**<br>
"("nessage": An uncaught exception happend while service plus request<br>
"You can investigate this with the "zapp tail" commund, ", traceback:<br>
Traceback (most recent call last)\*Fn; . File "V ¥"/var/task/flask\_debugtoolbar/\_\_init\_\_.py¥", line 125, in dispatch\_request¥¥n return view\_func(\*\*req.view\_args)¥¥n', 'File **THE THE CONDUCT THE CONDUCT (THE VALUE CONDUCT)**<br>
"(message": 'An uncaught exception happened while servicing this request.<br>
You can investigate this with the zappas tail command', 'treatevick', line 574, in handler<br>
"Tr message\_launch.get\_launch\_data()¥¥n', ' File ¥"/var/task/pylti1p3/message\_launch.py¥", line 437, in get\_launch\_data¥¥n return self.\_get\_jwt\_body()¥¥n', ' File ¥"/var/task/pylti1p3/message\_launch.py¥", line 290, in \_get\_jwt\_body¥¥n self.validate()\{\tilde{\text{\text{\text{\text{\text{\text{\text{\text{\text{\text{\text{\text{\text{\text{\text{\text{\text{\text{\text{\text{\text{\text{\text{\text{\text{\text{\text{\text{\text{\text{\text{\text{\text{ 275, in validate¥¥n return self.validate\_state()¥¥¥¥¥¥n', ' File  $\frac{4}{\sqrt{2}}$  /var/task/pylti1p3/message\_launch.py \time 614, in validate jwt signature  $\frac{4}{\sqrt{2}}$  public key = self.get public key() $\frac{4}{\sqrt{2}}$ n', 'File validation and the marging the mand the magnitude of the main technical costs, and include the public (\* 1, in from a ppole include the main technical public. The F<sup>2</sup> variatsk/werkzeug/warpers/base\_responsey}<sup>9</sup>;<br>the 28 ¥"/var/task/pylti1p3/message\_launch.py¥", line 512, in get\_public\_key¥¥n raise LtiException(¥"JWT KID not found¥")¥¥n',

'pylti1p3.exception.LtiException: JWT KID not found¥¥n']}"

 $\theta$   $\times$ 

 $\circ$  =

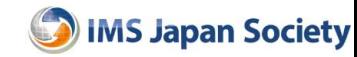

### トライアル

- MMS Japan Society<br>• RI Team 「DA-LTI-Training TestSuit」 に参加する<br>• (1) TS Tool Testing (RI Toolをテストする)
- (1) TS Tool Testing (RI Toolをテストする)
	- プロファイル入力{Product Type: Tool}
	- RI Tool 作成
	- TSのTool情報に作成したRI Tool情報を入力
	- テストケース実施
- (2) TS Platform Testing (RI Platformをテストする)